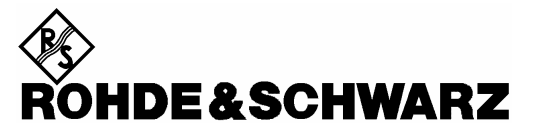

Test and Measurement Division

**Operating Manual**

# **Remote Control for R&S® FSH R&S FSH-K1**

**1157.3458.02**

**R&S FSH – Firmware Version 11.0** 

Dear Customer,

R&S® is a registered trademark of Rohde & Schwarz GmbH & Co. KG. Trade names are trademarks of the owners.

# **Contents**

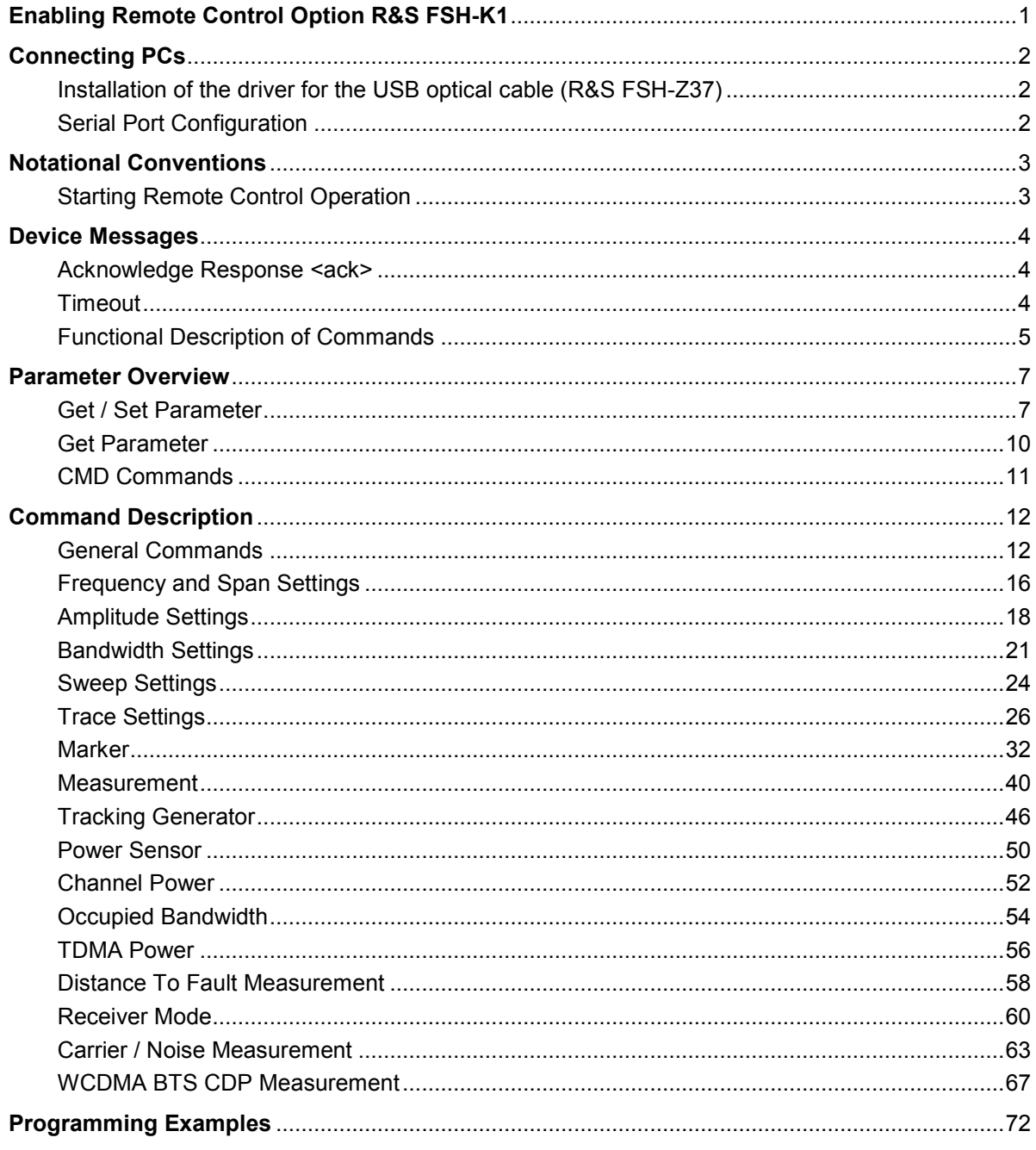

# <span id="page-6-0"></span>**Enabling Remote Control Option R&S FSH-K1**

The R&S FSH spectrum analyzer can be fitted with the Remote Control Option R&S FSH-K1, which is enabled by entering a key code. The key code is based on the unique serial number of the instrument. To retrofit an option, enable it with a key code.

#### **Operation**

- $\triangleright$  Press the GENERAL key.
- Use the Rotary knob or the Cursor keys to select the OPTIONS... menu item and confirm the entry with the ENTER key.

Enter the key code (ten-digit number) for the option with the decimal keys and confirm with the ENTER key.

If the correct key code is entered, the R&S FSH displays "Remote Control enabled". If an invalid key code is entered, the R&S FSH displays "Option key error". The correct key code can then be entered.

# <span id="page-7-0"></span>**Connecting PCs**

The R&S FSH can be remote controlled by a PC or Laptop equipped with an USB interface or a RS232 interface.

#### **RS232 optical interface**

The RS232 optical interface is used for connecting a PC or Laptop. The interface connector is located at the right-hand side of the R&S FSH, it can be accessed by folding out the support.

The USB Optical Interface Cable R&S FSH-Z37 (supplied with the R&S FSH) or the RS232 Optical Interface Cable R&S FSH-Z34 are used to make the connection. The optical connection prevents spurious measurements being caused by interference from these devices.

- $\triangleright$  Fold out the support at the rear of the R&S FSH.
- $\triangleright$  Connect the optical connector of the RS-232 cable to the optical interface on the right-hand side of the R&S FSH.
- $\triangleright$  Connect the USB connector of the cable to the USB connector of the PC (R&S FSH-Z37) or the 9-pin D-Sub connector of the cable to the RS-232 connector of the PC (R&S FSH-Z34).
- For the USB cable R&S FSH-Z37: Install the USB driver supplied on the R&S FSH CD-ROM.

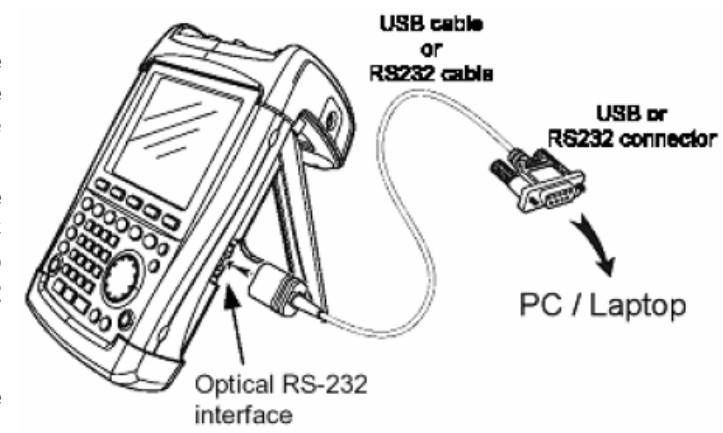

### **Installation of the driver for the USB optical cable (R&S FSH-Z37)**

The USB driver available on the R&S FSH CD-ROM emulates a serial COM port on the PC. In order to install the driver on a PC equiped with Windows XP or Windows 2000 please proceed as follows:

- $\triangleright$  Connect the optical USB cable to the PC. The hardware installation wizzard will pop up and state that it has found a USB to serial bridge.
- Insert the R&S FSH CD-ROM.
- $\triangleright$  Select "automatic software installation" and press "Next". The installation wizzard will automatically search for the necessary driver and install it.

In case that the wizzard does not find the driver files you will be prompted for manual entry of the corresponding path. The driver is located on the CD-ROM in folder "\drivers\USB".

 $\triangleright$  Press "Finish" in order to finalize the installation. The USB cable is now ready for use.

# **Serial Port Configuration**

The serial interface configuration on the PC should be set to

8 data bits, 1 stop bit, no parity

The baud rate can be configured via the Setup menu on the R&S FSH or the SET BAUD command. The baud rates can be 9.600, 19.200, 38.400, 57.600 or 115.200 Baud. The default baud rate is 19.200 Baud

# <span id="page-8-0"></span>**Notational Conventions**

The following section describes the notational conventions as they are used throughout this document.

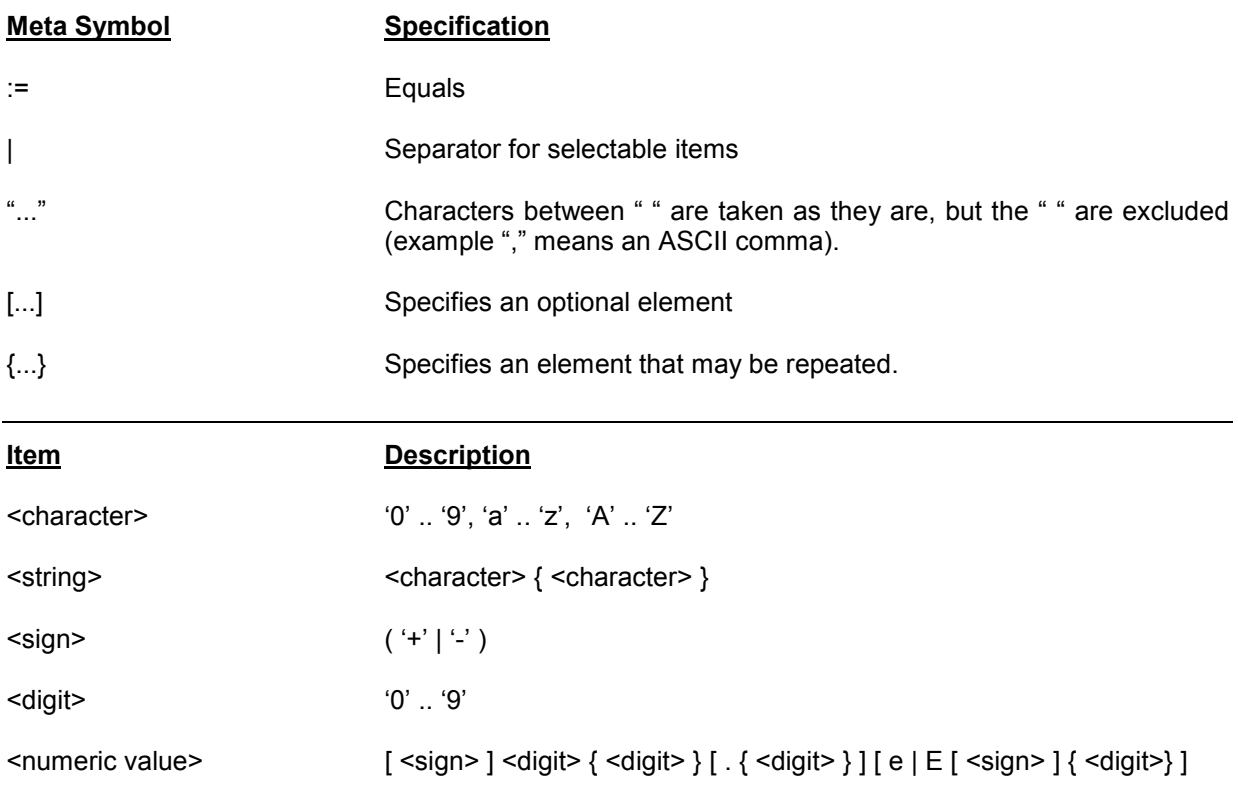

# **Starting Remote Control Operation**

On power-on, the R&S FSH is always in the manual operation state ("LOCAL" state) and can be operated via the front panel.

- $\triangleright$  If the R&S FSH receives a remote command the instrument remains in local state. It is switched to remote state as soon as it receives the command "REMOTE" from the PC.
- $\triangleright$  In remote state the front panel access is disabled.
- $\triangleright$  The R&S FSH can be switched back to local state by sending the LOCAL command.

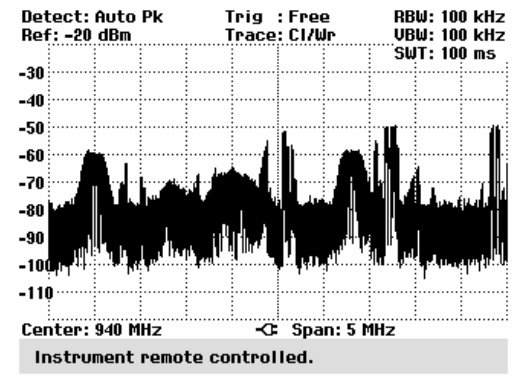

# <span id="page-9-0"></span>**Device Messages**

The remote control command set of the R&S FSH can be grouped into three categories:

#### • **SET commands**

 SET commands are used to program parameters of the instrument like center frequency, span, etc.

• **GET commands** 

 GET commands are used to query current settings and data from the instrument like center frequency, marker, trace data, etc.

• **CMD commands** 

 CMD commands are used to initiate an action or a state transition in the instrument like marker-to-peak, preset, remote state, etc.

### **Acknowledge Response <ack>**

After receiving a SET, GET or CMD command the R&S FSH responds with an "acknowledge" message. The acknowledge message consists of an ASCII digit ("0" for no error) followed by a Carriage Return <cr>. The response message indicates if the command or parameter is valid. A second acknowledge response is generated after the command parameter.

#### **<ack> response:**

"0" No Error.

- "1" Syntax Error. This response is generated when the command sent to the instrument is not known or when the timeout on data reception expired. It is also generated, when the parameter or value for the command are in the wrong data format.
- "2" Execution Error. The command sent is not allowed in the current measurement mode.
- "3" Dataset Storage Full. This response is generated when the dataset storage is full.
- "4" Not Allowed. In the current state of the R&S FSH setting this parameter or value is not allowed.
- "5" Out Of Range. The parameter value is out of range and cannot be programmed.

### **Timeout**

To prevent any lockups in the communication between PC and instrument the data transfer via the serial interface is monitored by the R&S FSH. There is a timeout time of 60 seconds on every byte received by the instrument. When the time between 2 bytes in a command or parameter send exceeds 60 seconds the R&S FSH will respond with a 'Syntax Error' acknowledge message ("1"<cr>).

*Note: When using remote control commands and the sweep time is less than 30 ms (e.g. Zero*  span) the measurement will stop until the complete command is received (in this case all *interrupts are switched off due to the processing of all data points).* 

### <span id="page-10-0"></span>**Functional Description of Commands**

The command strings and parameter strings are not case sensitive, eg 'Freq' is similar to 'FREQ'.

#### **GET Command**

GET commands are used to query parameter settings or measured data from the instrument.

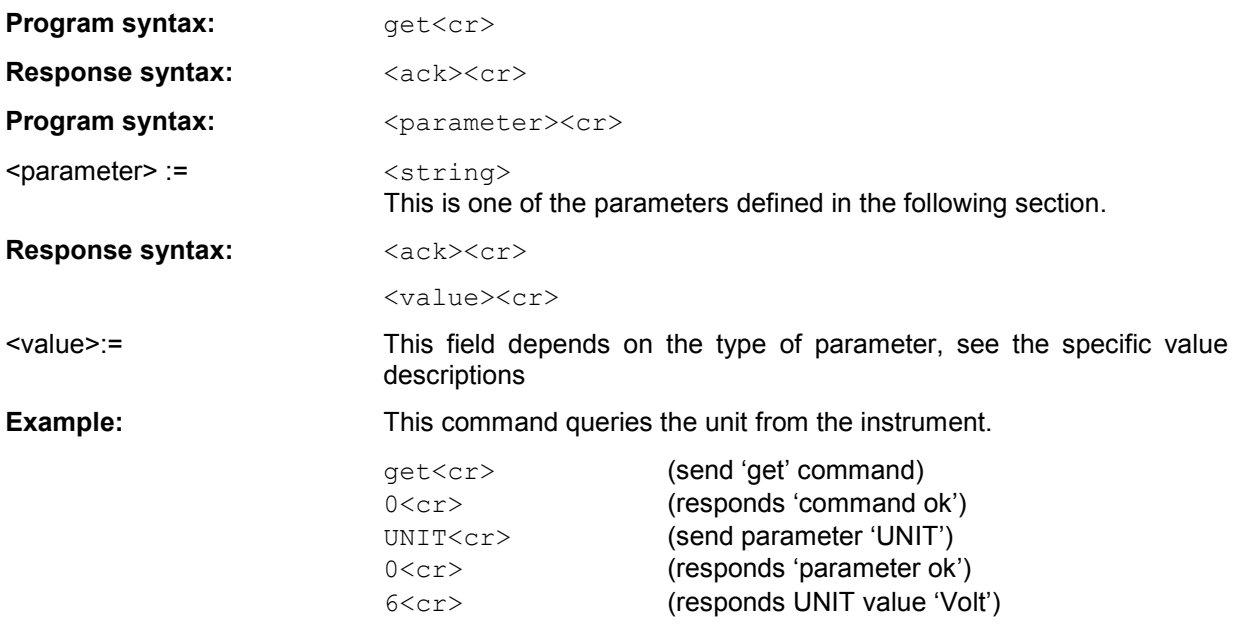

### **SET Command**

SET commands are used to program parameter and setup settings of the instrument.

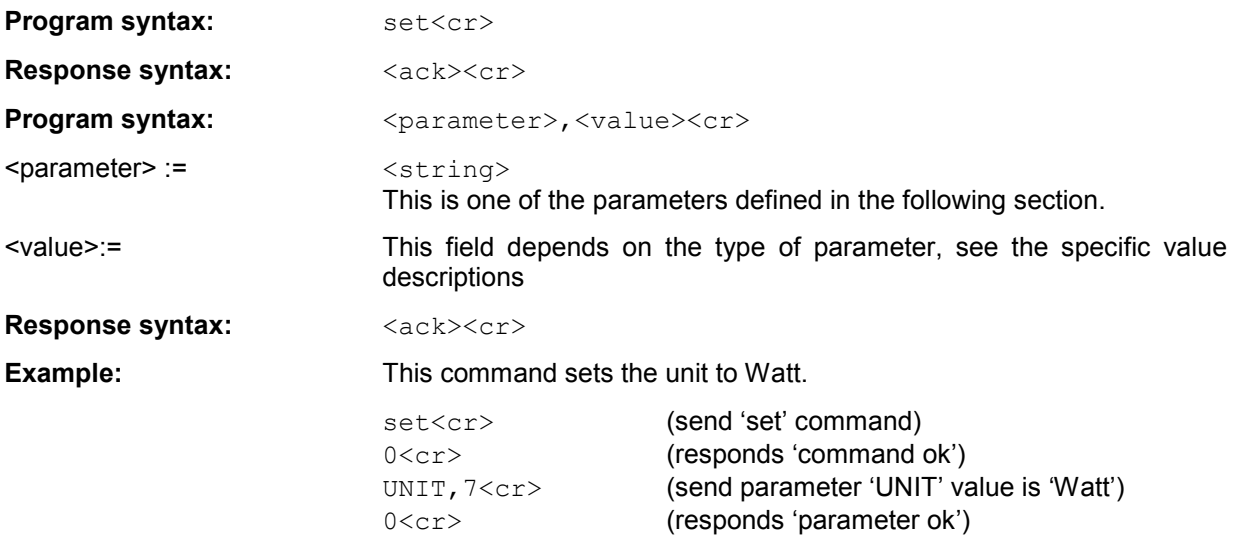

### **CMD Command**

CMD commands are used to initiate an action or a state transition on the instrument.

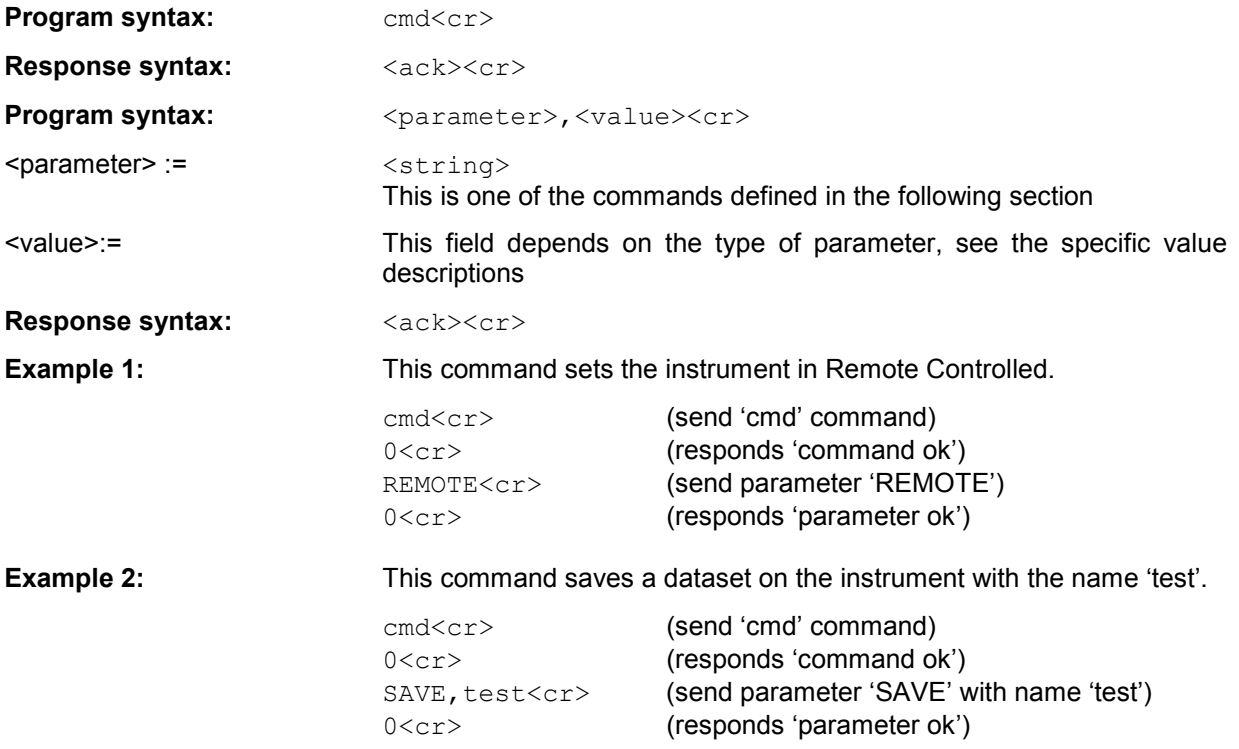

# <span id="page-12-0"></span>**Parameter Overview**

In the following tables all parameters and commands are listed with the different measurement modes they are active in.

# **Get / Set Parameter**

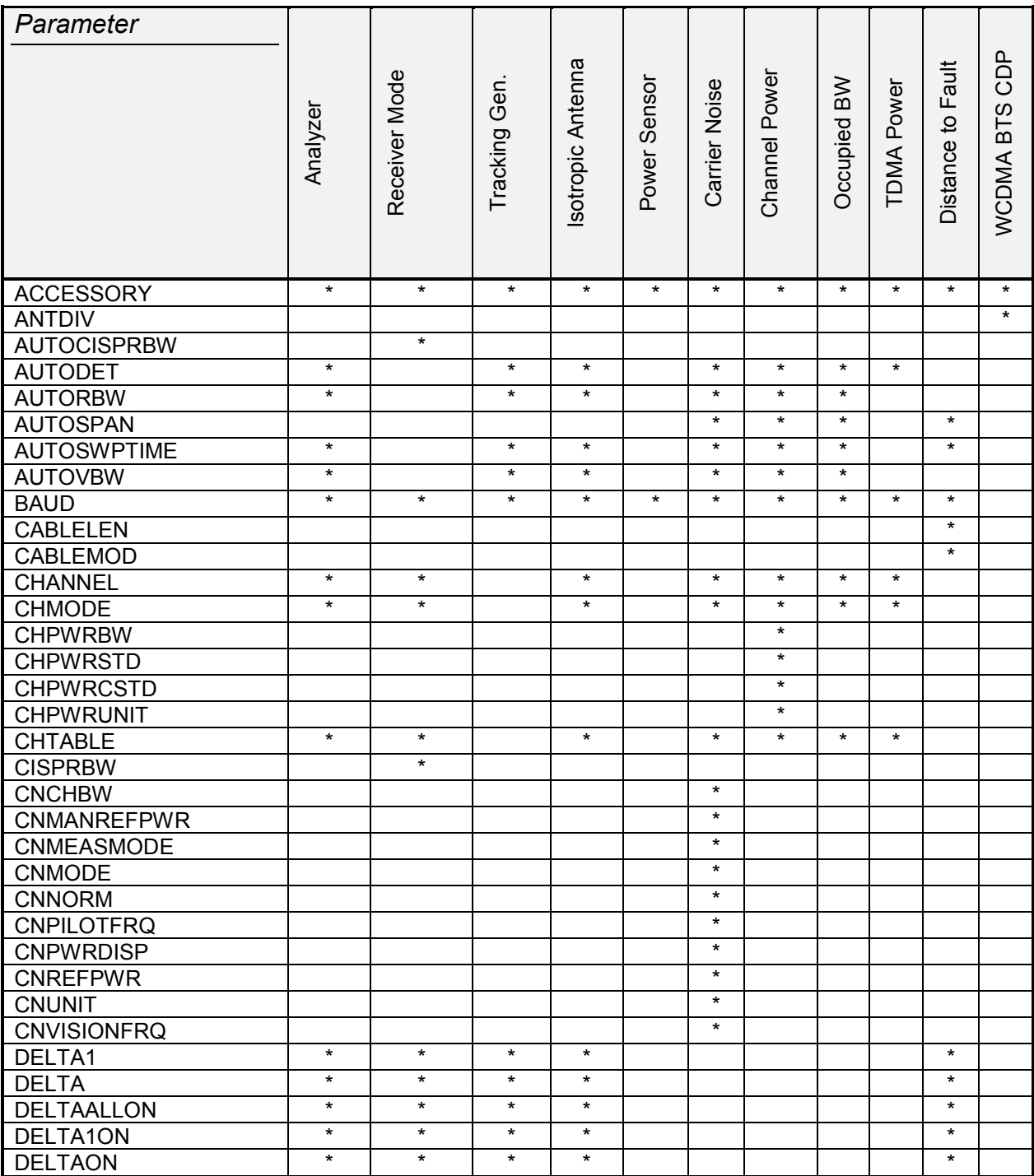

Note: Parameters are not always available, this depends on the type of measurement selected and other settings.

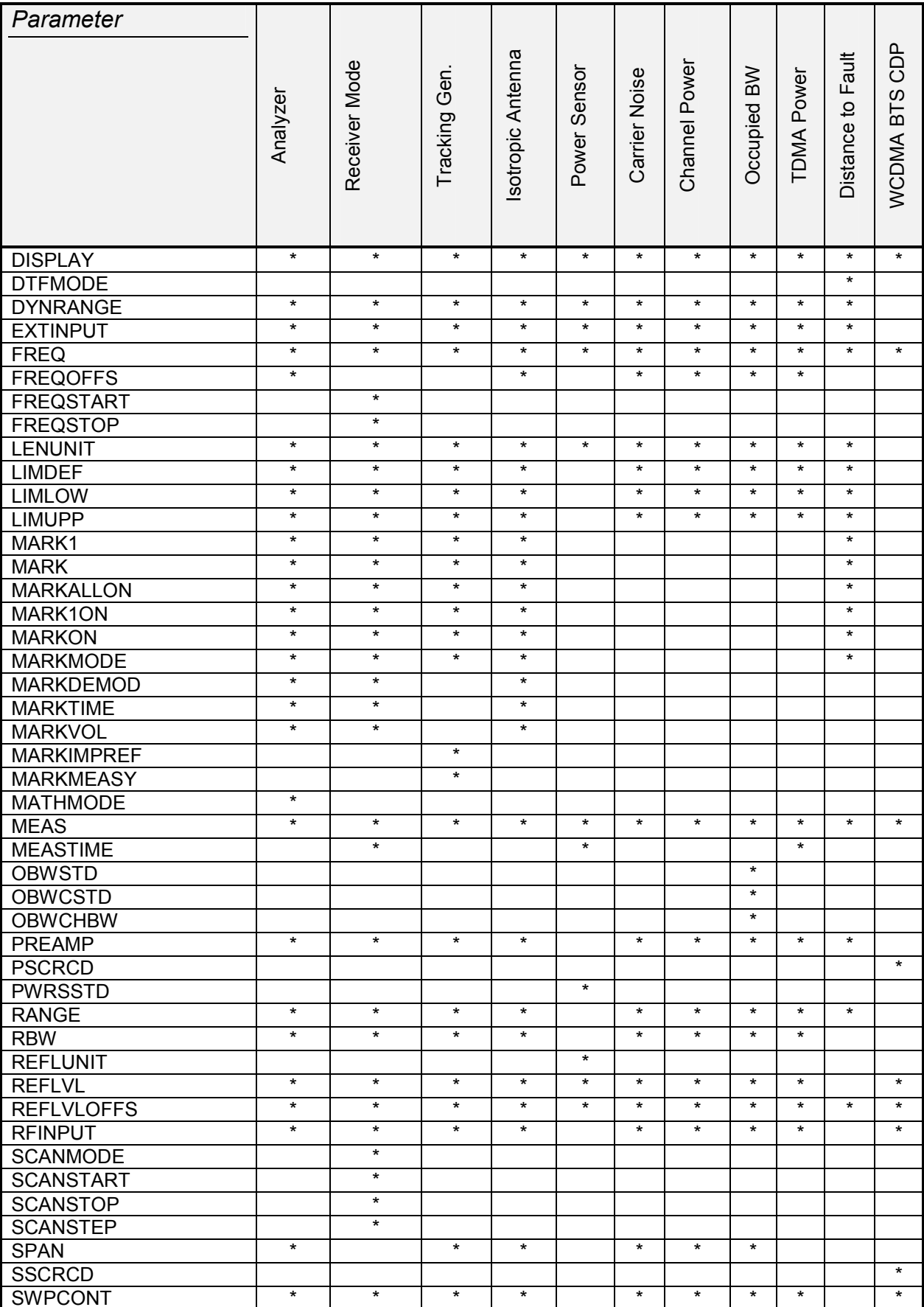

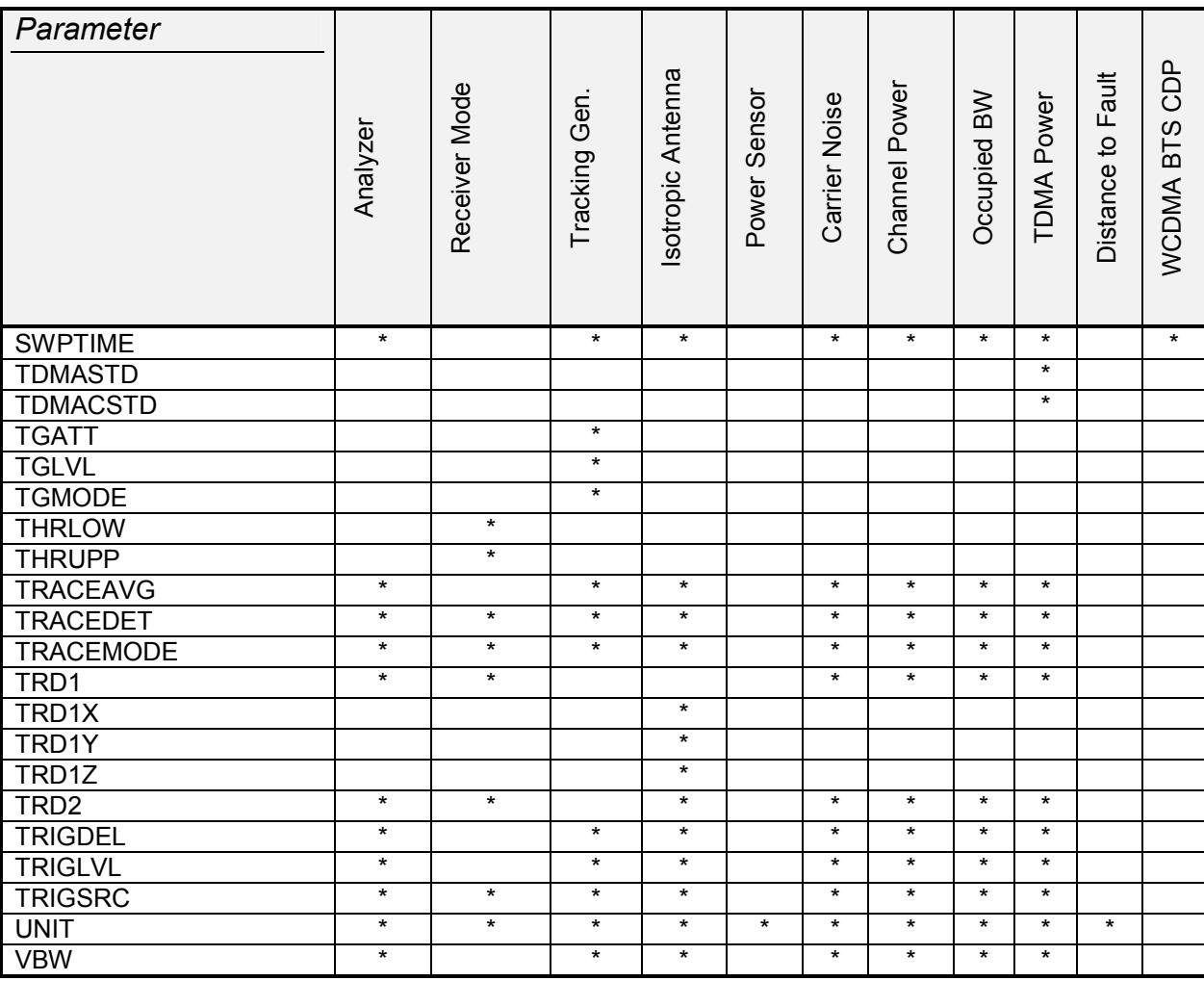

# <span id="page-15-0"></span>**Get Parameter**

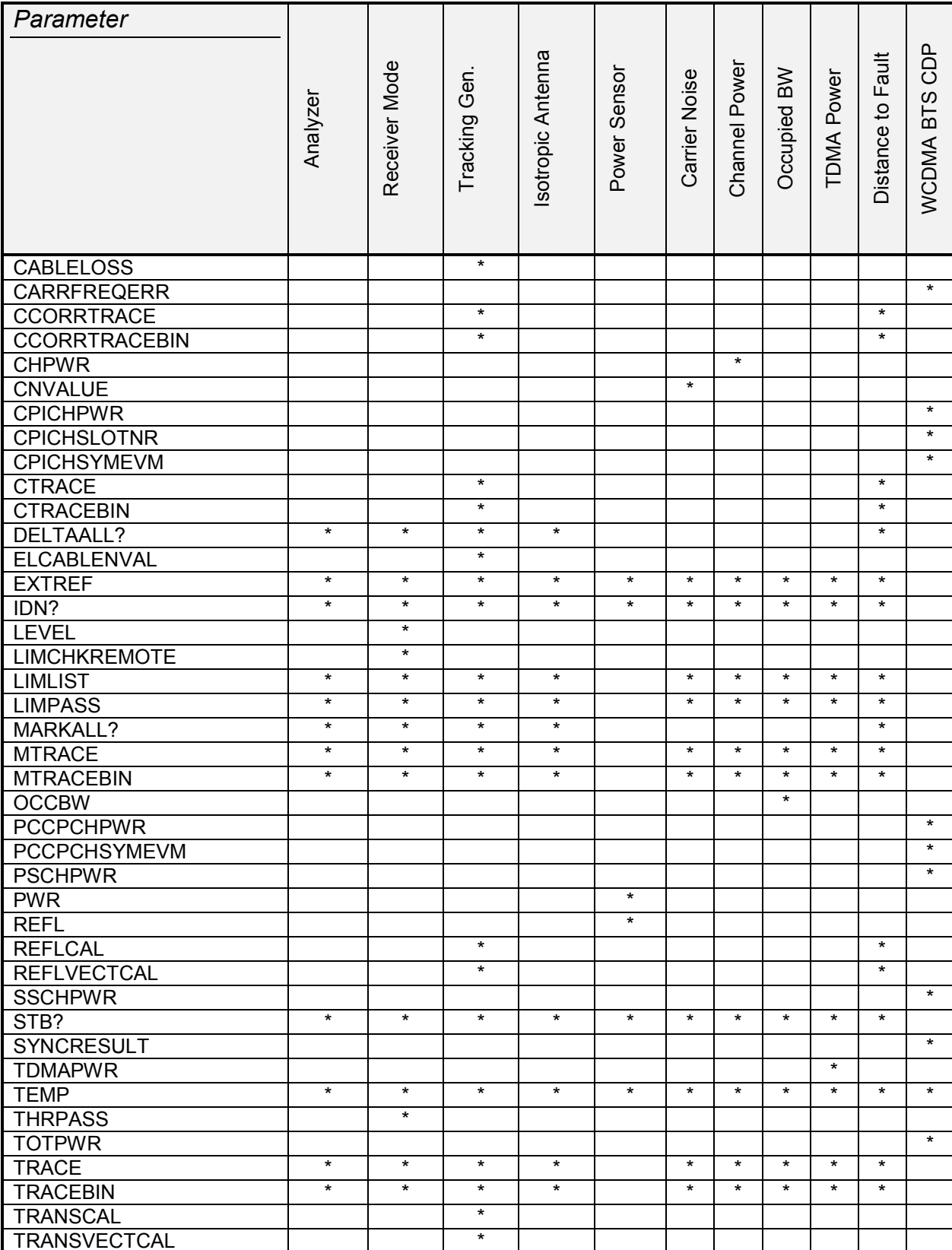

## <span id="page-16-0"></span>**CMD Commands**

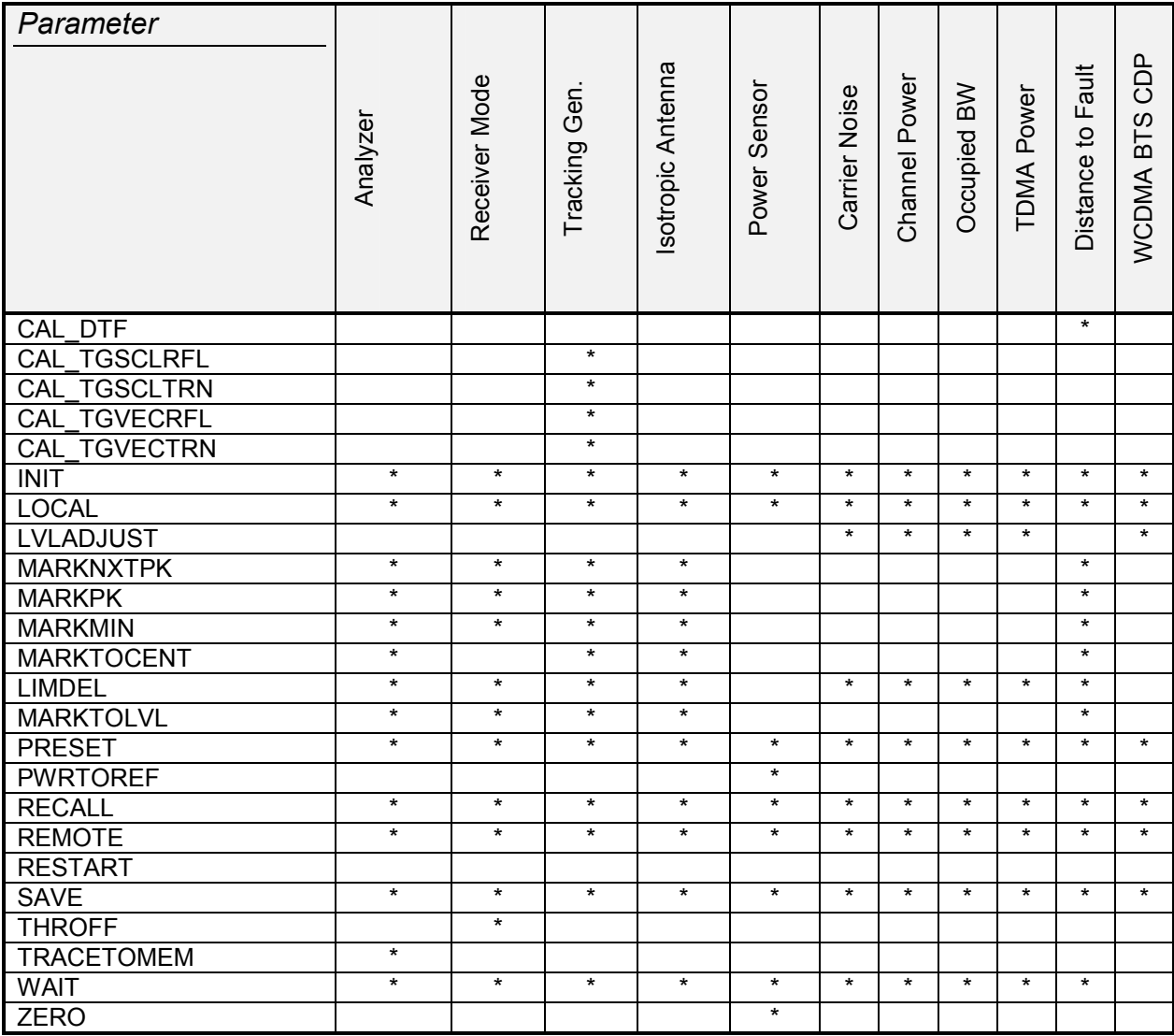

When the instrument is in the state standby (Off) only the parameters IDN?, BAUD and Note: MEAS are available.

# <span id="page-17-0"></span>**Command Description**

## **General Commands**

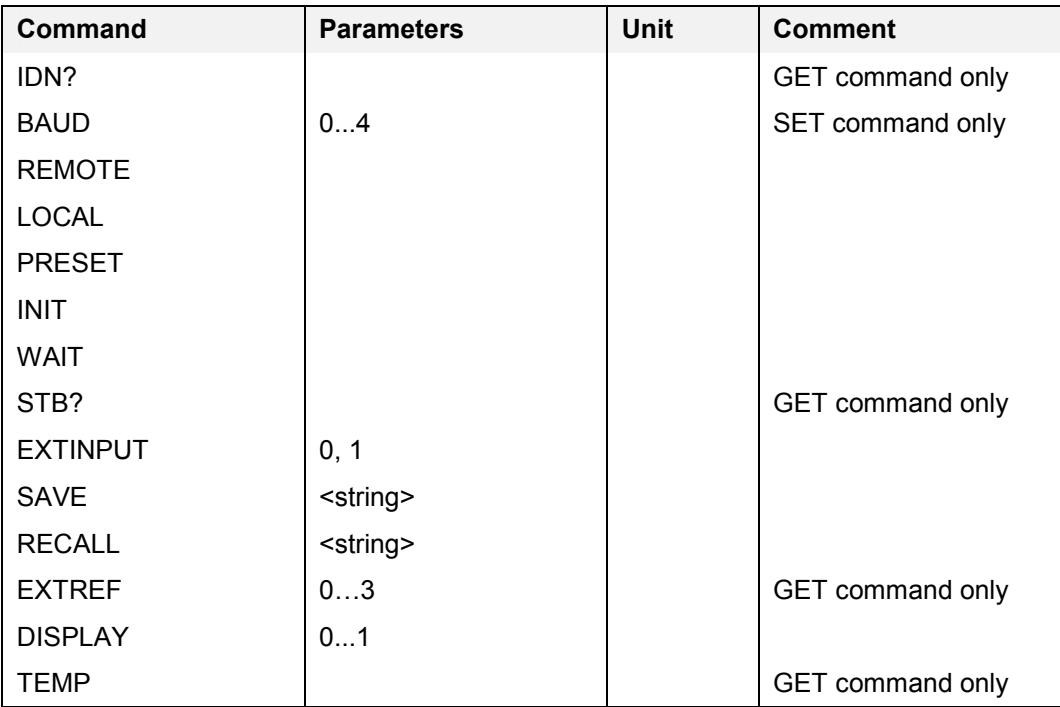

### **IDN?**

This command returns the instrument ID string. This string contains: <manufacturer>,<model number>,<serial number>,<software version>. <model number>: 03, 13, 23 for the according FSH3 model 06, 26 for the according FSH6 model

Example:  $qet < cr>$ 0<cr> idn?<cr> 'query ID string 0<cr> 'responds parameter ok Rohde&Schwarz, 23, 100212, V11.0 "instrument ID string

### **BAUD (Serial baud rate)**

This command sets the serial interface baud rate. The default baud rate is 19.200 Baud.

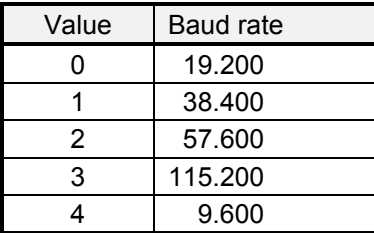

Example: set<cr>

 $0 < c r$ 

baud,3<cr> 'set baud rate on 115.200 0<cr> **'responds ok with current baud rate** 'instrument is set to new baud rate

### **REMOTE**

This command sets the instrument to remote state. Front panel interaction is disabled.

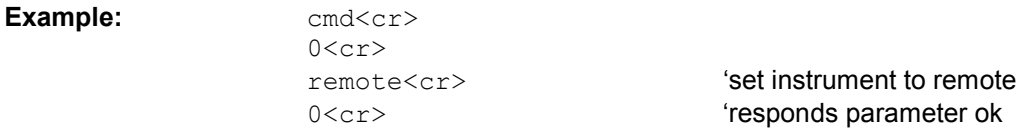

### **LOCAL**

This command sets the instrument to local state. Front panel operation is enabled.

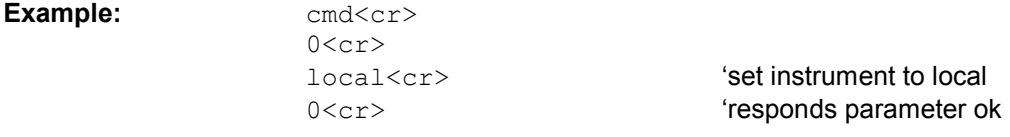

### **PRESET**

This command sets the instrument to the preset settings.

**Example:**  $\text{cmd} \text{<} \text{cr}$ 

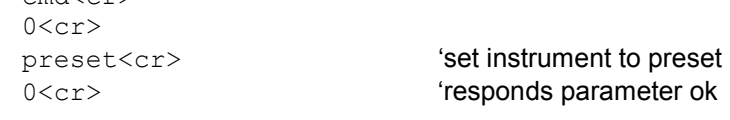

#### **INIT**

This command starts / re-starts a new sweep.

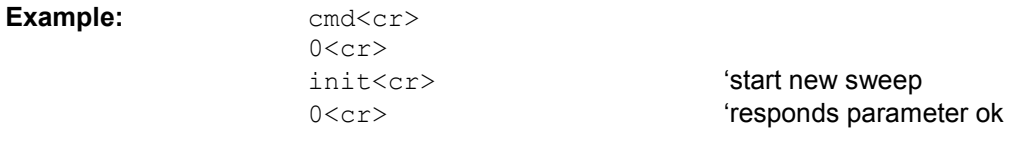

#### **WAIT**

This command is used to synchronize with the end of a sweep. After sending the WAIT command the <ack> acknowledge is holdoff until the sweep is complete.

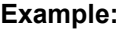

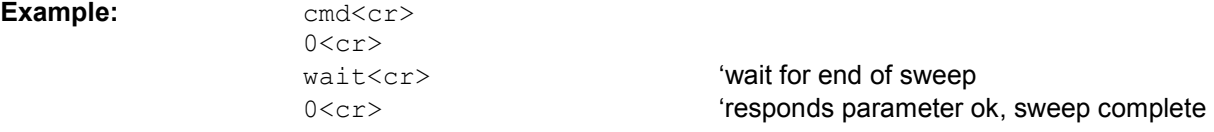

#### **STB?**

This command returns the instrument status. The status indicates any settings/conditions that causes measurements to be questionable (response: '1') or not (response '0').

**Example:** 

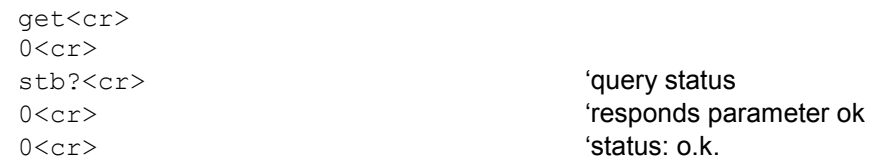

### **EXTINPUT (External Input)**

This command switches between external trigger input and external reference input on the external input connector. Default is 'External Trigger'.

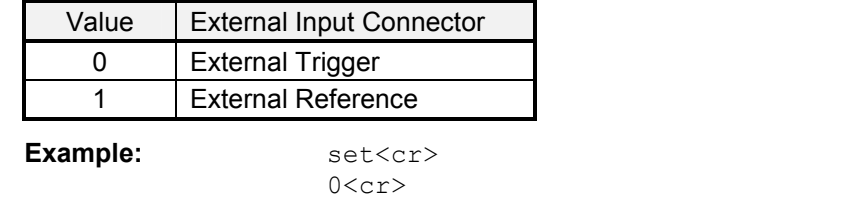

extinput,  $1 < cr$  'enable external reference on input connector 0<cr> **'responds parameter ok** 

### **SAVE**

This command saves the current setting and measurement in the specified dataset. If the dataset exists it will be overwritten. Dataset names are not case sensitive.

Example: cmd<cr>

 $0 < c r$ 

save, mydata.001<cr>
'save settings to dataset "MYDATA.001" 0<cr>
esponds parameter ok

### **RECALL**

This command recalls a stored dataset. Dataset names are not case sensitive.

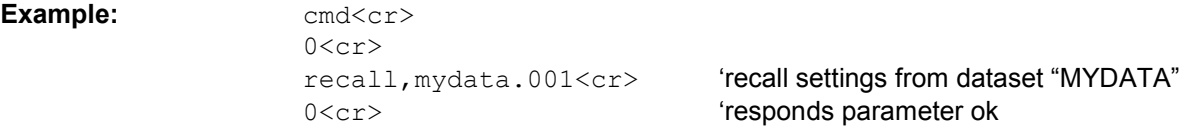

### **EXTREF (External Reference status)**

This command returns the external reference status.

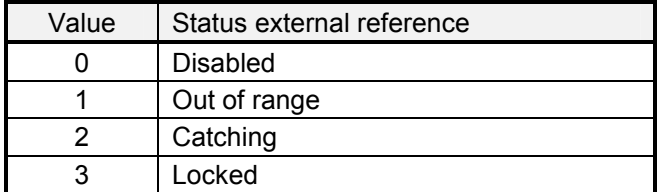

Example: **get<cr>** 

 $0 < c r$ extref<cr>
'get status of external reference 0<cr> **'responds parameter ok** 1<cr> **'response status out of range** 

### **DISPLAY**

This command turns the display on or off.

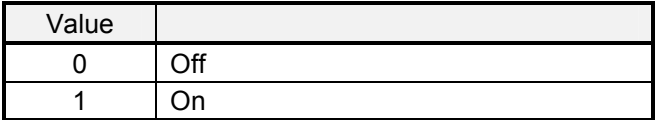

#### Example: set<cr>

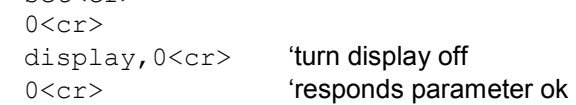

### **TEMP (Temperature)**

This command returns the current temperature inside the instrument.

**Example:** 

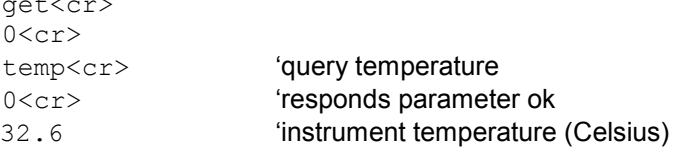

### <span id="page-21-0"></span>**Frequency and Span Settings**

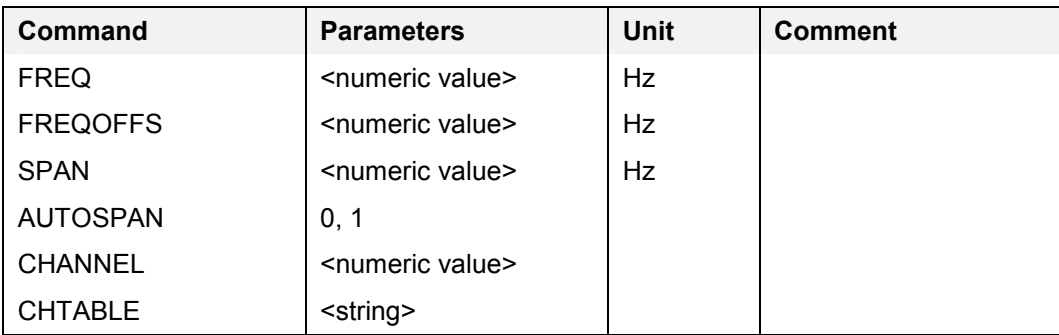

### **FREQ (Frequency)**

This command sets the center frequency. The start and stop frequency of the instrument is defined by the current center frequency and span.

**Example:** set<cr>

 $0 < c r$ 

freq,950E6<cr> 'set center frequency to 950 MHz 0<cr>
'responds parameter ok

### **FREQOFFS (Frequency Offset)**

This command sets the frequency offset.

The new center frequency is the current frequency plus the frequency offset.

Example: set<cr>

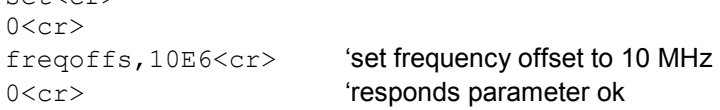

### **SPAN**

This command sets the span.

The start and stop frequency of the instrument is defined by the current center frequency and span. The  $\leq$ numeric value $\geq$  = 0 is used for Zero Span.

Example: set<cr>

 $0 < c r$ 

span, 20E6<cr>
'set span to 20 MHz 0<cr>
'responds parameter ok

### **AUTOSPAN**

This command switches span mode AUTO on/off (Measure Mode: Channel Power or Occupied BW)

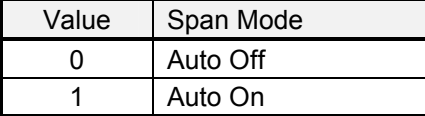

Example: set<cr>

0<cr> autospan, 1<cr> 'set Auto span On

0<cr> **'responds parameter ok** 

### **CHANNEL (Channel Number)**

This command defines the channel number. Use CHTABLE command to select a channel table first.

Example: set<cr>

 $0 < c r$ channel, 55<cr>
'selects channel no. 55

### **CHTABLE (Channel Table)**

This command selects a channel table for the channel mode.

**Example:** 

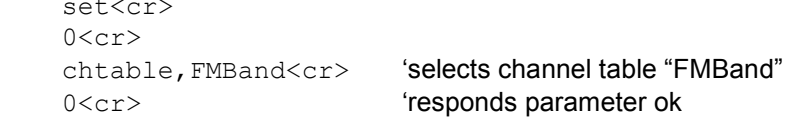

### <span id="page-23-0"></span>**Amplitude Settings**

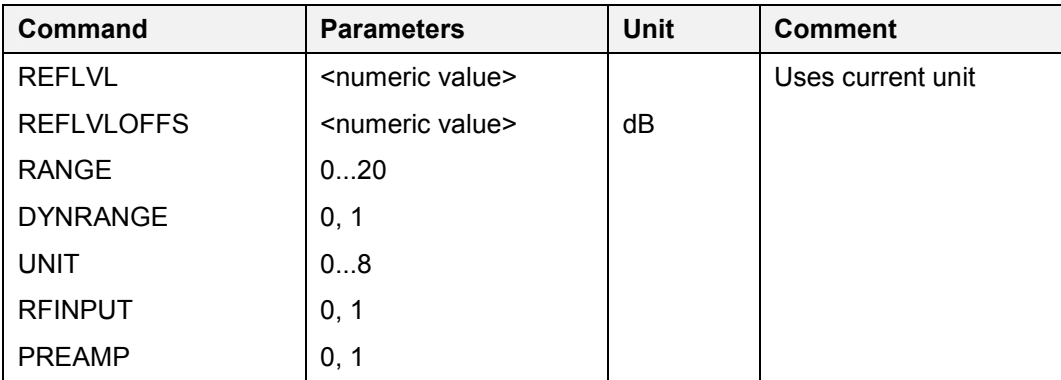

### **REFLVL (Reference Level)**

This command sets the reference level using the current unit.

Example: set<cr>

 $0 < c r$ reflvl,-30<cr> 'set reference level to –30dBm 0<cr>
'responds parameter ok

### **REFLVLOFFS (Reference Level Offset)**

This command sets the reference level offset in dB. The new reference level is the current reference level plus the reference level offset.

Example: set<cr>

0<cr> reflvloffs,-6<cr> 'set reference level offset to –6 dB 0<cr>
''esponds parameter ok

### **RANGE**

This command defines the range.

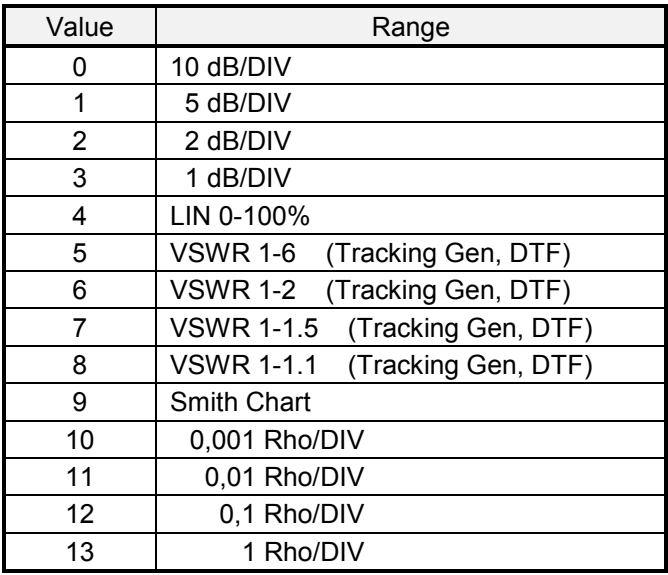

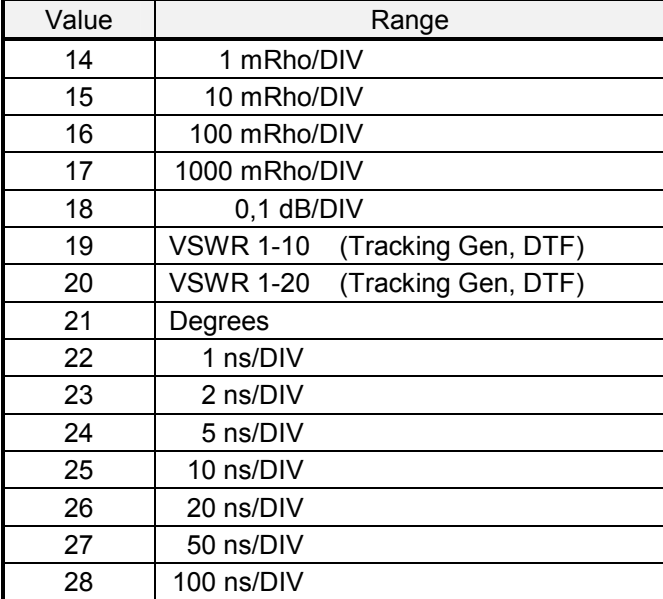

Example: set<cr>  $0 < c r$ range,2<cr> 'set range to 2 dB/DIV

0<cr>
''esponds parameter ok

### **DYNRANGE (Dynamic Range)**

This command defines the dynamic range. Default on Preset is 'Low Distortion'.

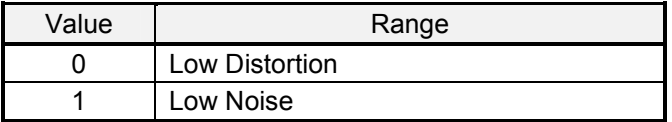

Example: set<cr>

 $0 < c r$ 

dynrange,1<cr> 'set dynamic range to 'Low Noise' 0<cr>
''esponds parameter ok

#### **UNIT**

This command defines the unit of the level.

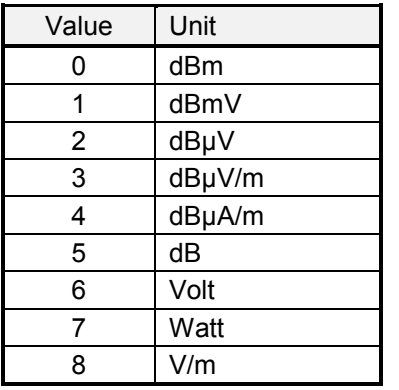

#### Example: set<cr>

 $0 < c r$ 

unit, 2<cr>
(set unit to dBµV 0<cr>
''esponds parameter ok

### **RFINPUT (RF Input Impedance)**

This command defines the input impedance.

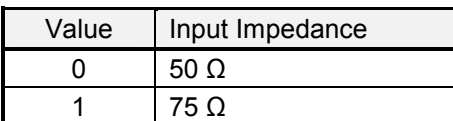

Example: set<cr>

 $0 < c r$ 

rfinput,  $1 < c r$  'set input impedance to 75  $\Omega$ 0<cr>
'responds parameter ok

### **PREAMP (Preamplifier)**

This command switches the preamplifier on/off. Default on Preset is 'Preamp OFF'

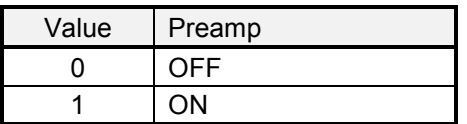

#### Example: set<cr>

 $0 < c r$ 

preamp,1<cr> 'turns the preamp on 0<cr> **'responds parameter ok** 

### <span id="page-26-0"></span>**Bandwidth Settings**

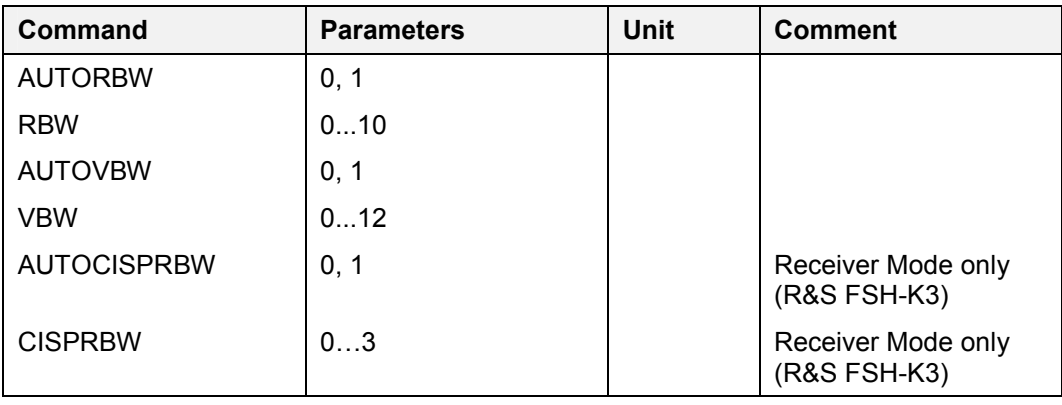

### **AUTORBW (Auto Resolution Bandwidth )**

This command switches the auto coupling of the resolution bandwidth on/off. If AUTORBW is active the current setting of the resolution bandwidth can be queried with the GET RBW command.

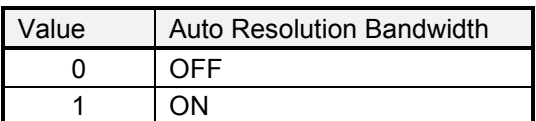

#### Example: set<cr>

0<cr> autorbw,  $1 < c$ r> 'turns the RBW auto coupling on 0<cr> **'responds parameter ok** 

### **RBW (Resolution Bandwidth)**

This command sets the resolution bandwidth.

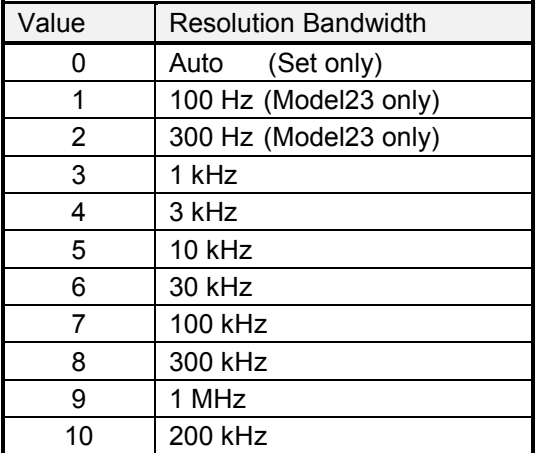

#### Example: set<cr>

 $0 < c r$ 

rbw,4<cr> 'set resolution bandwidth to 3 kHz 0<cr>
'responds parameter ok

### **AUTOVBW (Auto Video Bandwidth )**

This command switches the auto coupling of the video bandwidth on/off. If AUTOVBW is active the current setting of the video bandwidth can be queried with the GET VBW command.

| Value | Auto Video Bandwidth |
|-------|----------------------|
|       | ∩FF                  |
|       |                      |

Example: set<cr>  $0 < c r$ 

autovbw,  $1 < c r$  'turns the VBW auto coupling on 0<cr> **'responds parameter ok** 

### **VBW (Video Bandwidth)**

This command sets the video bandwidth.

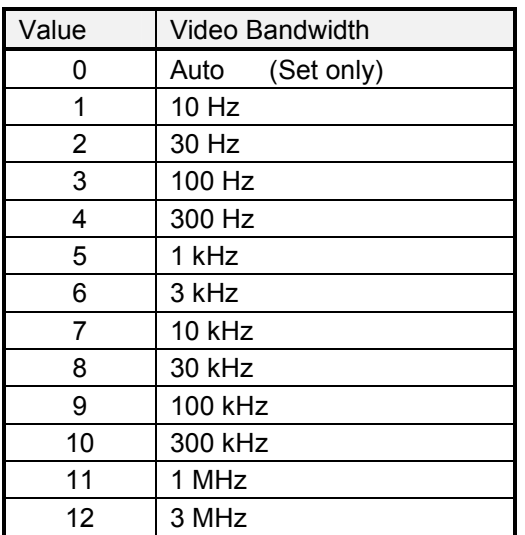

Example: set<cr>

 $0 < c r$ 

vbw, 5<cr>
<br/>  $\bullet$ 'set video bandwidth to 1 kHz 0<cr>
'responds parameter ok

### **AUTOCISPRBW (Auto CISPR Bandwidth )**

This command switches the auto setting of the CISPR bandwidth on/off. If AUTOCISPRBW is active the current setting of the CISPR bandwidth can be queried with the GET CISPRBW command. This command is available in Receiver Mode only (R&S FSH-K3).

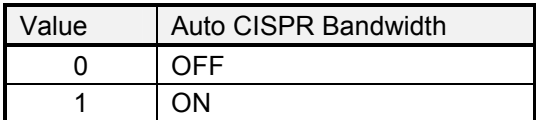

Example: set<cr>

 $0 < c r$ 

autocisprbw, 1<cr>
"turns the CISPRBW auto coupling on 0<cr> **(1)** Tresponds parameter ok

### **CISRBW (CISPR Bandwidth)**

This command sets the CISPR bandwidth. This command is available in Receiver Mode only (R&S FSH-K3).

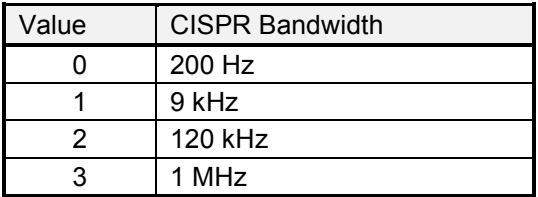

Example: set<cr>

 $0 < c r$ 

cisprbw,2<cr> 'set CISPR bandwidth to 120 kHz 0<cr>
''esponds parameter ok

### <span id="page-29-0"></span>**Sweep Settings**

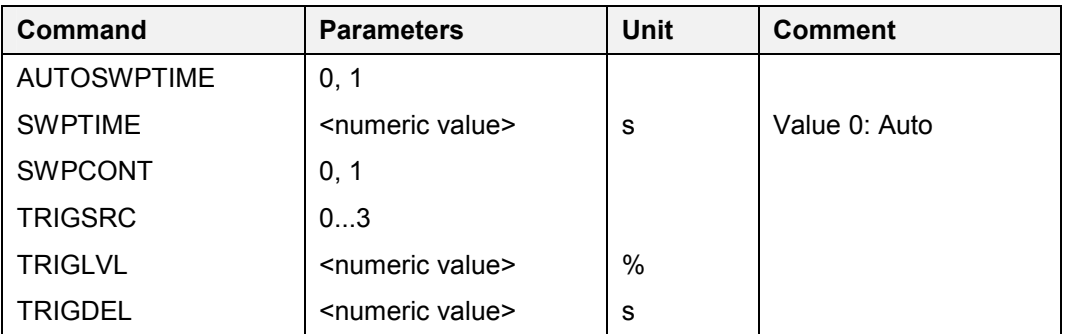

### **AUTOSWPTIME (Auto Sweep Time )**

This command switches the auto coupling of the sweep time on/off. If AUTOSWPTIME is active the current setting of the sweep time can be queried with the GET SWPTIME command.

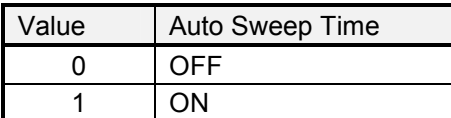

Example: set<cr>

0<cr>

autoswptime,  $1 < cr$  'turns the sweep time auto on 0<cr>
'responds parameter ok

### **SWPTIME (Sweep Time)**

This command sets the sweep time. The value 0 sets the sweep time to Auto.

**Example:** 

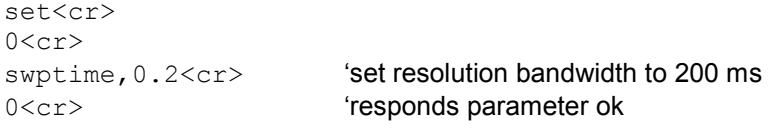

### **SWPCONT (Sweep Continuous)**

This command sets the instrument to single sweep or continuous sweep.

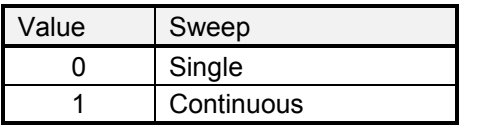

Example: set<cr>

 $0 < c r$ swpcont, 0<cr>
<br/>  $\qquad \qquad \text{`set to single sweep}$ 

0<cr>
'responds parameter ok

### **TRIGSRC (Trigger Source)**

This command selects the trigger source.

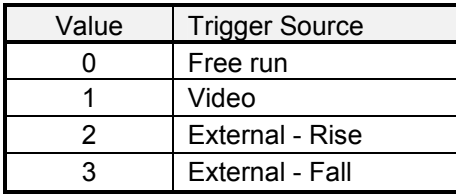

Example: set<cr>

 $0 < c r$ 

trigsrc, 1<cr>
'set to video trigger 0<cr>
'responds parameter ok

### **TRIGLVL (Trigger Level)**

This command defines the video trigger level (0…100%).

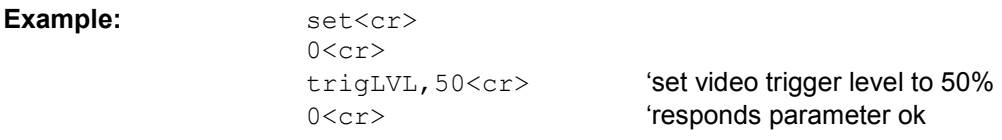

### **TRIGDEL (Trigger Delay)**

This command defines the trigger delay.

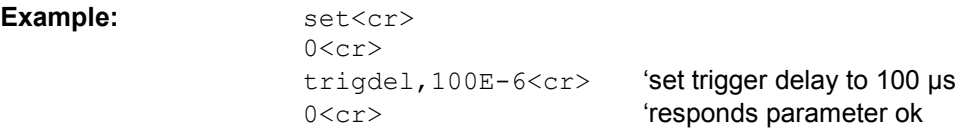

### <span id="page-31-0"></span>**Trace Settings**

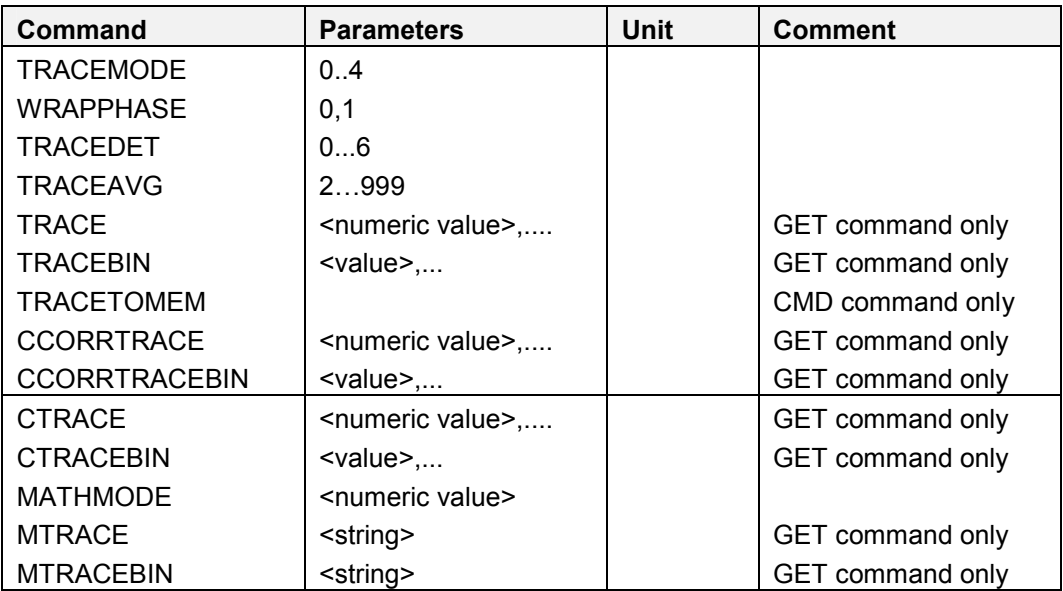

### **TRACEMODE**

This command defines the trace mode.

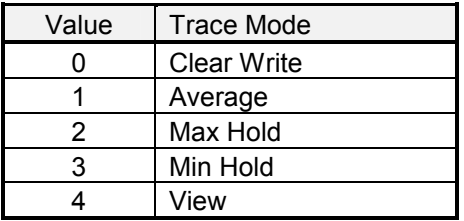

Example: set<cr>

 $0 < c r$ 

tracemode,2<cr> 'set trace mode to "Max Hold" 0<cr>
'responds parameter ok

### **WRAPPHASE (Phase Wrapping)**

This command defines the phase wrapping.

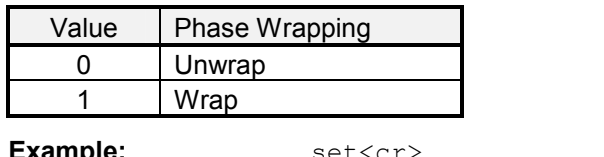

**Example:** set<cr>

 $0 < c r$ 

wrapphase, 0<cr>
'set wrap phase to unwrap 0<cr>
''esponds parameter ok

*Note: This command is available in Tracking Genarator only with measurement modes Smith Chart, Phase or Vector Magnitude active.* 

### **TRACEDET (Trace Detector)**

This command defines the detector used. The Average and Quasi-Peak detector are available in Receiver Mode (R&S FSH-K3) only.

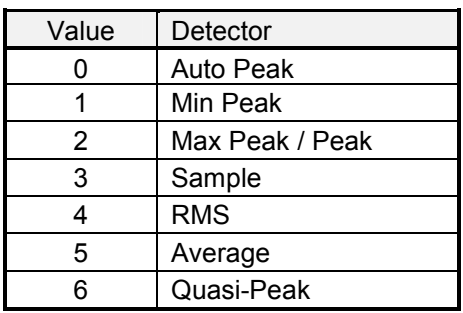

**Example:** 

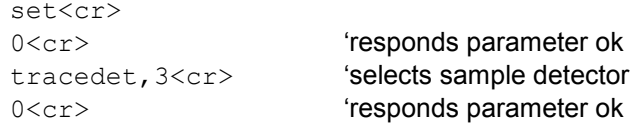

### **TRACEAVG (Trace Average)**

This command sets the number of traces used to calculate the trace average

**Example:** set<cr>

```
0 < c r0<cr>
'responds parameter ok
```
traceavg,50<cr> 'calculate trace average over 50 traces

### **TRACE (Trace Data)**

This command reads out the trace data in alphanumeric format. The current unit is used for the values. A trace consists of 301 data values. If the Auto Peak detector is used, both max and min values are returned (602 values: 301 min values then 301 max values).

Example:  $qet < cr$ 

```
0 < c rtrace<cr> 'readout trace data 
0<cr>
'responds parameter ok
-103.22, -106.88, -96.27, \ldots
```
*Note: In Tracking Generator with measurement modes Smith Chart, Phase or Vector Magnitude the trace will also be sent in unit degrees. First 301 magnitude values and 301 additional phase values. Phase values are wrapped or unwrapped depending on Wrapphase.* 

### **TRACEBIN (Trace Data Binary)**

This command reads out the trace data in binary format.

Each sample consists of 4 bytes with the LSB send first. The 4 bytes represent the measured power in the current unit. The sample values are multiplied to provide the highest resolution possible.

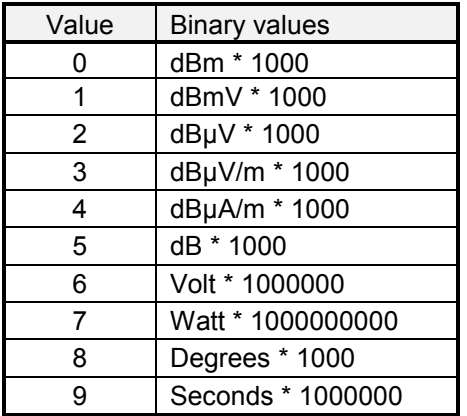

A trace consists of 301 samples. If the Auto Peak detector is used, both Max and Min values are returned (602 samples: 301 min values then 301 max values).

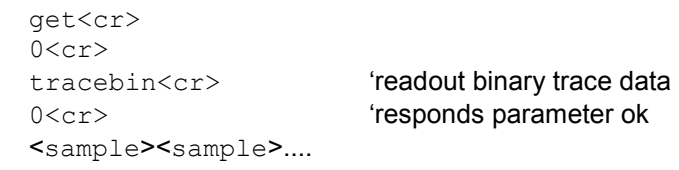

*Note: In Tracking Generator with measurement modes Smith Chart, Phase or Vector Magnitude the trace will also be sent in unit degrees. First 301 magnitude values and 301 additional phase values. Phase values are wrapped or unwrapped depending on Wrapphase.* 

### **TRACETOMEM (Copy current trace to memory)**

This command stores the current trace to memory.

**Example:** 

**Example:** 

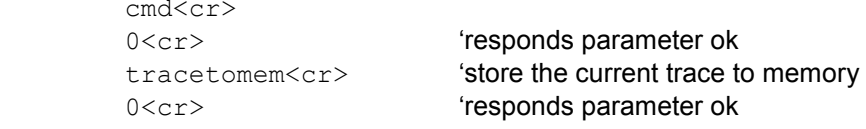

### **CCORRTRACE (Complex Corrected Trace Data)**

This command reads out the corrected magnitude and phase values (if applicable) in alphanumeric format. The magnitude unit is dB, the phase unit is radiants. Dependent on the wrap mode the wrapped or unwrapped phase values are provided. Phase information is only applicable when vector calibrated but not in group delay measurement mode.

A complex trace consists of 301 magnitude and 301 phase values.

Example: **Example:** get<cr>  $0 < c r$ ccorrtrace<cr> 'readout corrected trace data 0<cr>
'responds parameter ok  $-103.22, -106.88, -96.27, \ldots$ 

*Note: This command is only supported in Tracking Generator Measurement. In Tracking Generator with measurement modes Smith Chart, Phase or Vector Magnitude the trace will also be sent in unit degrees. First 301 magnitude values and 301 additional phase values. Phase values are wrapped or unwrapped depending on Wrapphase.* 

### **CCORRTRACEBIN (Complex Corrected Trace Data Binary)**

This command reads out the corrected magnitude and phase values (if applicable) in binary format. Dependent on the wrap mode the wrapped or unwrapped phase values are provided. Phase information is only applicable when vector calibrated but not in group delay measurement mode.

A complex trace consists of 301 magnitude and 301 phase values.

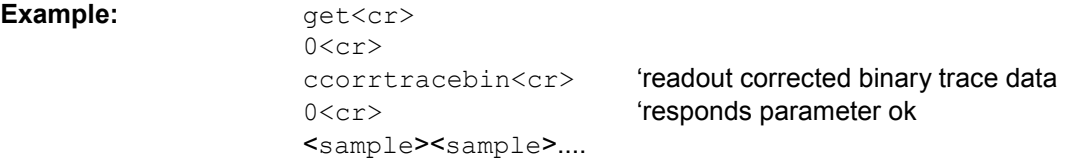

*Note: This command is only supported in Tracking Generator Measurement. In Tracking Generator with measurement modes Smith Chart, Phase or Vector Magnitude the trace will also be sent in unit degrees. First 301 magnitude values and 301 additional phase values. Phase values are wrapped or unwrapped depending on Wrapphase.* 

### **CTRACE (Complex Trace Data)**

This command reads out the raw (= uncorrected) magnitude and phase values in alphanumeric format. The magnitude unit is dBm, the phase unit is radiants. A complex trace consists of 301 magnitude and 301 phase values. If In DTF mode CTRACE will return 1024 magnitude and 1024 phase values.

**Example:**  $qet < cr>$ 

 $0 < c r$ ctrace<cr> 'readout magnitude and phase values 0<cr>
'responds parameter ok  $-103.22, -106.88, -96.27, \ldots$ 

*Note: In Tracking Generator with measurement modes Smith Chart, Phase or Vector Magnitude the trace will also be sent in unit degrees. First 301 magnitude values and 301 additional phase values. Phase values are wrapped or unwrapped depending on Wrapphase.* 

### **CTRACEBIN (Complex Trace Data Binary)**

This command reads out the raw (= uncorrected) magnitude and phase values in binary format. A complex trace consists of 301 magnitude and 301 phase sample values . If In DTF mode CTRACE will return 1024 magnitude and 1024 phase sample values. Each sample consists of 4 bytes with the LSB send first.

**Example:**  $qet < cr>$  $0 \leq C r$ ctracebin<cr> 'readout binary complex trace data 0<cr>
'responds parameter ok <sample><sample>....

*Note: In Tracking Generator with measurement modes Smith Chart, Phase or Vector Magnitude the trace will also be sent in unit degrees. First 301 magnitude values and 301 additional phase values. Phase values are wrapped or unwrapped depending on Wrapphase.* 

### **MATHMODE (Math Mode)**

This command defines the math mode used for analyzer measurements.

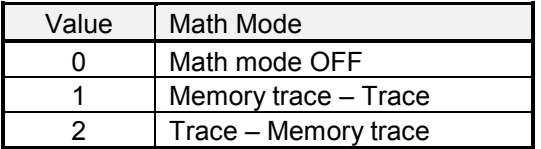

Example: set<cr>

 $0 < c r$ 

mathmode,  $1 < c r$  'set math mode to "mem. trace – trace" 0<cr>
esponds parameter ok<br/>  $\bullet$
#### **MTRACE (Trace Data from saved Data Set)**

This command reads out the trace data in alphanumeric format from a previously saved data set. The current unit is used for the values. A trace consists of 301 data values. If the Auto Peak detector is used, both max and min values are returned (602 values: 301 min values then 301 max values).

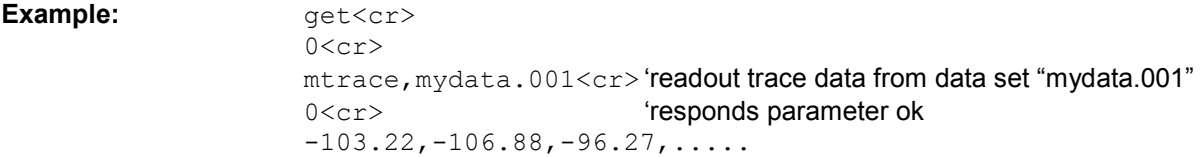

*Note: In Tracking Generator with measurement modes Smith Chart, Phase or Vector Magnitude the trace will also be sent in unit degrees. First 301 magnitude values and 301 additional phase values. Phase values are wrapped or unwrapped depending on Wrapphase.* 

#### **MTRACEBIN (Trace Data Binary from saved Data Set)**

This command reads out the trace data in binary format from a previously saved data set.. Each sample consists of 4 bytes with the LSB send first. The 4 bytes represent the measured power in the current unit. The sample values are multiplied to provide the highest resolution possible.

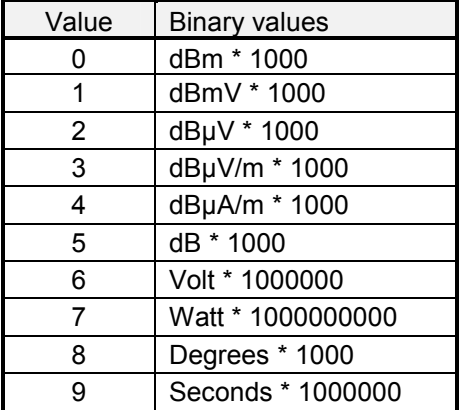

A trace consists of 301 samples. If the Auto Peak detector is used, both Max and Min values are returned (602 samples: 301 min values then 301 max values).

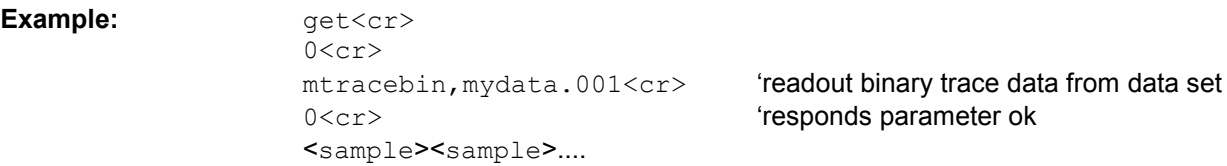

*Note: In Tracking Generator with measurement modes Smith Chart, Phase or Vector Magnitude the trace will also be sent in unit degrees. First 301 magnitude values and 301 additional phase values. Phase values are wrapped or unwrapped depending on Wrapphase.* 

# **Marker**

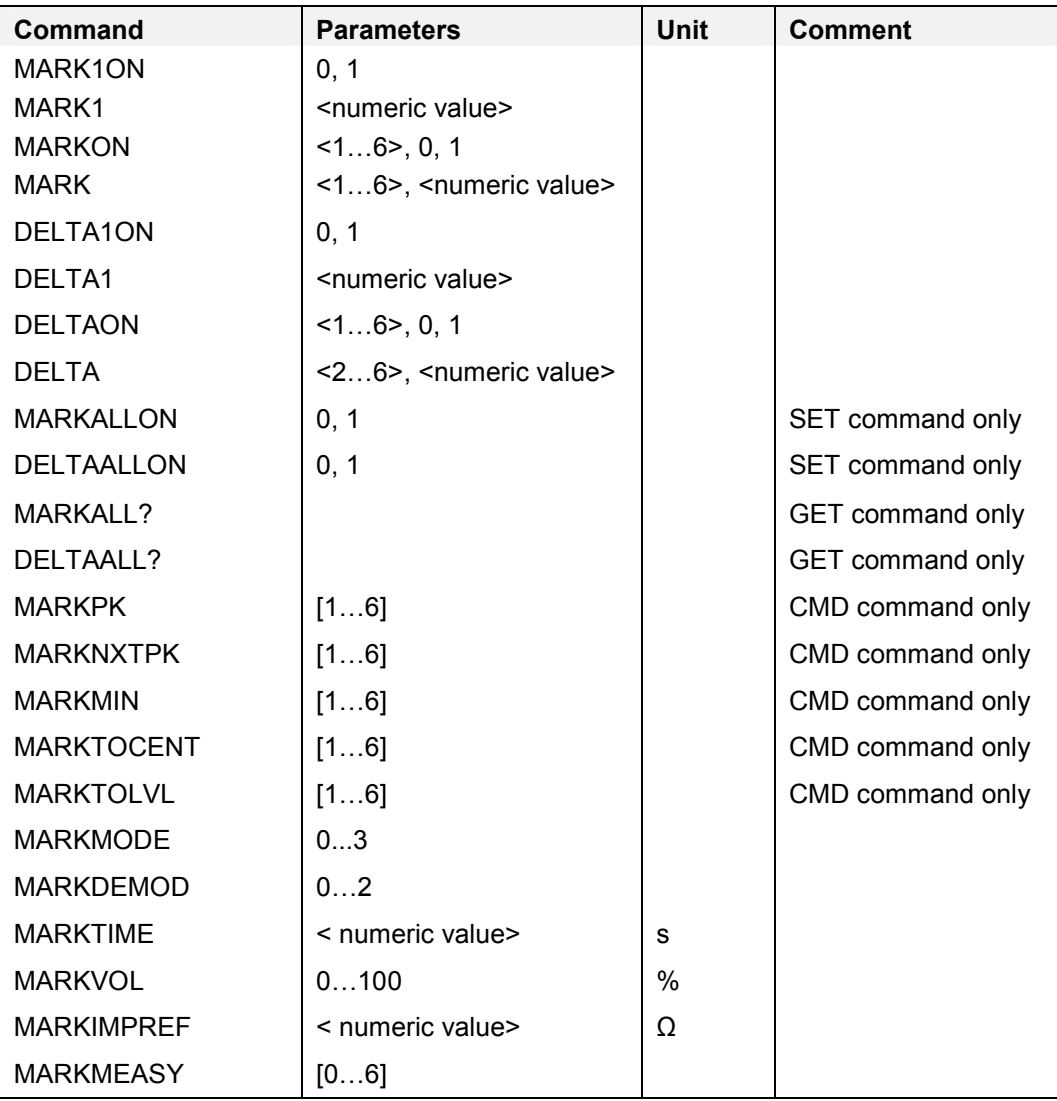

# **MARK1ON (Marker On)**

This command turns the marker on / off.

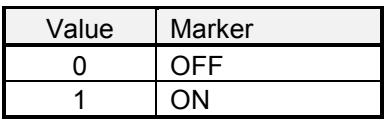

Example: set<cr> 0<cr> mark1on, 1<cr> **'turns marker on** 

0<cr>
''esponds parameter ok

#### **MARK1 (Marker)**

This command sets the marker to the specified position or queries the current marker value. The marker unit depends on the unit of the x-axis which can be Hz, seconds or meter/feet depending of the measurement mode. The unit of the second value in the GET command response depends on the current unit of the y-axis.

If Smith Chart is active, the second and third values are the complex impedance.

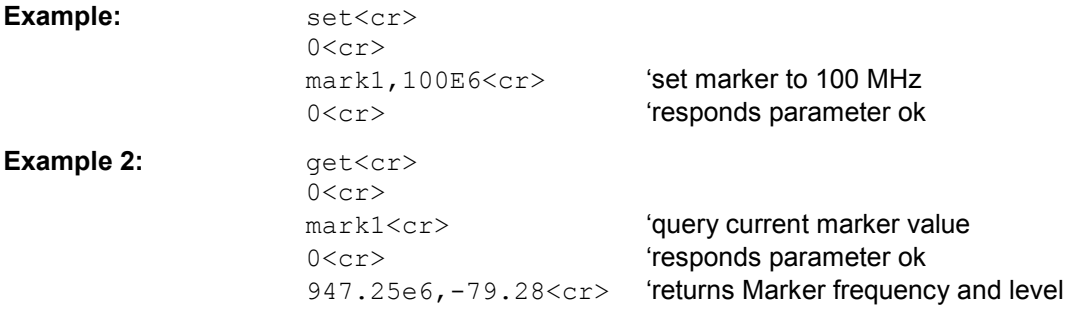

#### **MARKON (Multimarker On)**

This command turns the corresponding (multi) marker on / off. MARKON,1 is used for the marker in normal and in multi marker mode. MARKON,2 to MARKON,6 are available in multi marker mode only.

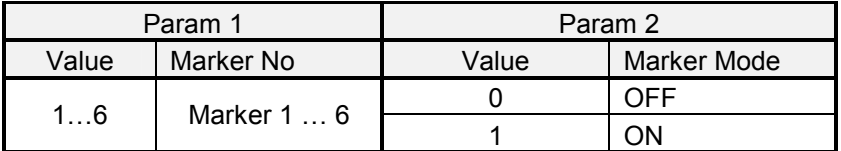

**Example:** set<cr>

 $\Omega$ 

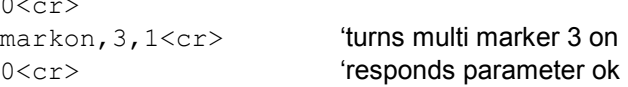

#### **MARK (Multimarker)**

This command sets the corresponding (multi) marker to the specified position or queries the current marker value.

The marker unit depends on the unit of the x-axis which can be Hz, seconds or meter/feet depending of the measurement mode. The unit of the second value in the GET command response depends on the current unit of the y-axis.

If Smith Chart is active, the second and third values are the complex impedance.

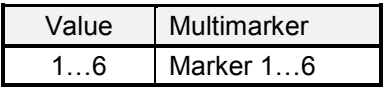

MARK,1 is used for the marker in normal and multi marker mode, MARK,2 to MARK,6 are available in multi marker mode only.

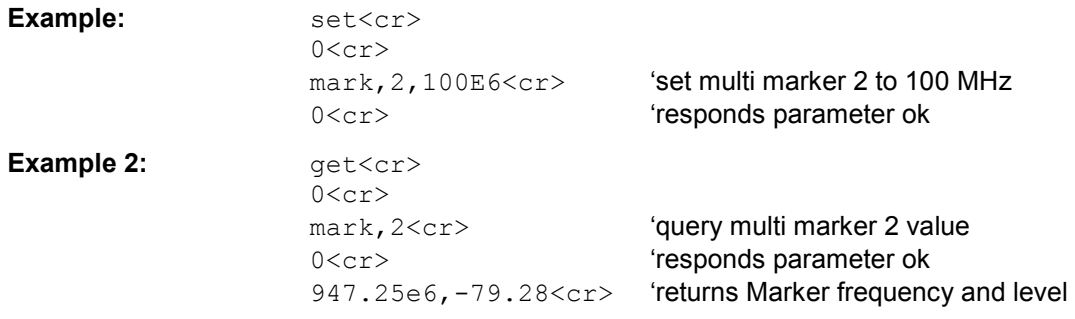

#### **DELTA1ON (Deltamarker On)**

This command turns the marker on / off.

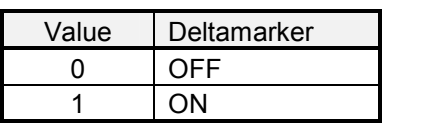

Example: set<cr>  $0 < c r$ 

delta1on, 1<cr> **'turns deltamarker on** 0<cr>
'responds parameter ok

#### **DELTA1 (Deltamarker)**

This command sets the deltamarker to the specified position in relation to the marker or queries the current deltamarker value.

The deltamarker unit depends on the unit of the x-axis which can be Hz, seconds or meter/feet depending of the measurement mode. The unit of the second value in the GET command response depends on the current unit of the y-axis.

If Smith Chart is active, the second and third values are the complex impedance.

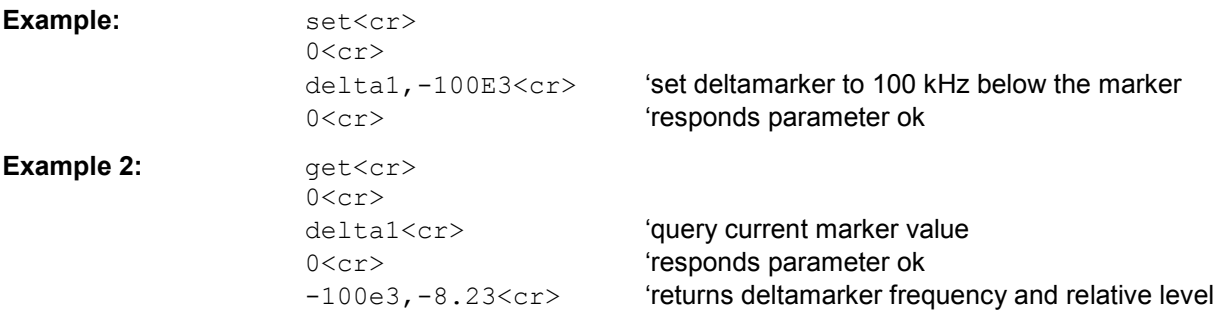

#### **DELTAON (Delta Multimarker On)**

This command turns the corresponding deltamarker on / off. DELTAON,1 is used for the deltamarker in normal and in multi marker mode. DELTAON,2 to DELTAON,6 are available in multi marker mode only

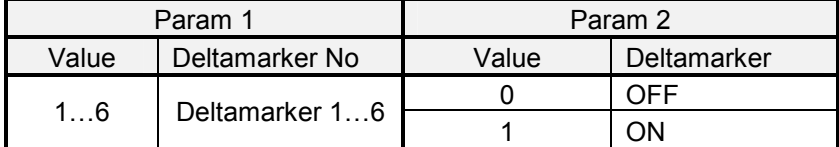

Example: set<cr>

 $0 < c r$ deltaon, 2, 1<cr> **'turns deltamarker 2 on** 0<cr> **'responds parameter ok** 

#### **DELTA (Delta Multimarker)**

This command sets the corresponding deltamarker to the specified position in relation to the marker or queries the current deltamarker value.

The deltamarker unit depends on the unit of the x-axis which can be Hz, seconds or meter/feet depending of the measurement mode. The unit of the second value in the GET command response depends on the current unit of the y-axis.

If Smith Chart is active, the second and third values are the complex impedance.

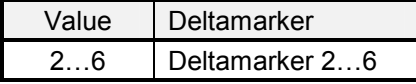

DELTA,2 is used for the deltamarker in normal and multi marker mode, DELTA,3 to DELTA,6 are available in multi marker mode only.

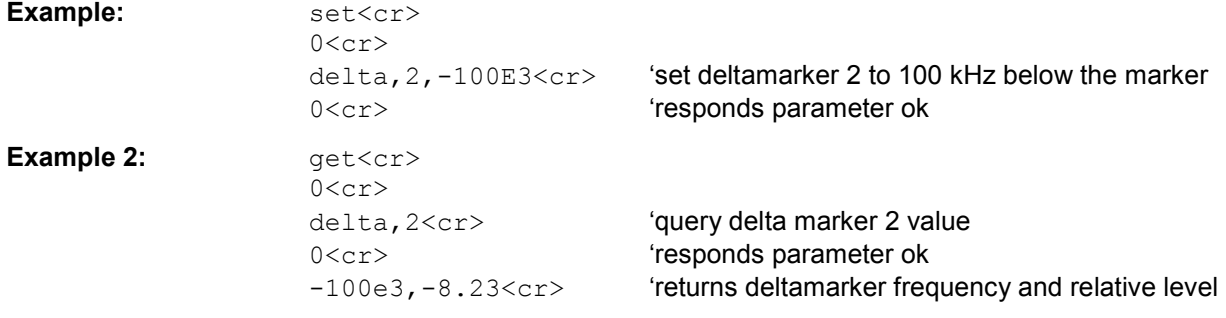

#### **MARKALLON (All Multimarker On)**

This command turns all multimarker on / off. This command is available in multi marker mode only.

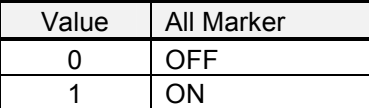

Example: set<cr>

 $0 < c r$ markallon, 1<cr>
"turns all multi marker on 0<cr> **'responds parameter ok** 

#### **DELTAALLON (All Deltamarker On)**

This command turns all deltamarker on / off. This command is available in multi marker mode only.

| Value | All Deltamarker |
|-------|-----------------|
|       | OFF             |
|       |                 |

Example: set<cr>

 $0 < c r$ deltaallon, 1<cr>
'turns all deltamarker on 0<cr> **'responds parameter ok** 

#### **MARKALL? (Multimarker)**

This command queries the current list of multimarkers. Each multimarker returns three numbers: multimarker number, x-axis value, y-axis value. This GET command is available in multi marker mode only.

The unit of the second number in the GET command response depends on the unit of the x-axis which can be Hz, seconds or meter/feet depending of the measurement mode. The unit of the third value in the GET command response depends on the current unit of the y-axis.

**Example:**  $qet < cr>$ 

 $0 < c r$ markall?<cr> 'query multi marker list (e.g. 2 multimarkers) 0<cr> **'responds parameter ok** 1,103.4e6,-45.66,2,110.8e6,-23.67<cr>

#### **DELTAALL? (Multi Deltamarker)**

This command queries the current list of multi deltamarker values. Each delta multimarker returns three numbers: delta multimarker number, x-axis value, y-axis value. This GET command is available in multi marker mode only.

The unit of the second number in the GET command response depends on the unit of the x-axis which can be Hz, seconds or meter/feet depending of the measurement mode. The unit of the third value in the GET command response depends on the current unit of the y-axis.

**Example:**  $qet < cr>$ 

```
0 < c rdeltaall?<cr> 'query delta marker list (e.g. 3 delta multimarker) 
0<cr>
'responds parameter ok
1,-100.0e3,-6.02,2,100.5e3,-3.67,3,300.4e6,-12.5<cr>
```
#### **MARKPK (Marker Peak)**

This command sets the current or corresponding marker to the peak (highest signal).

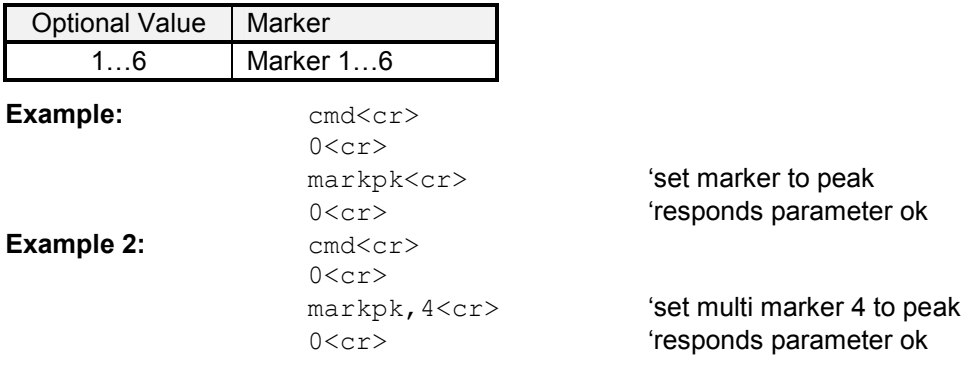

#### **MARKNXTPK (Marker Next Peak)**

This command sets the current or corresponding marker to the next peak.

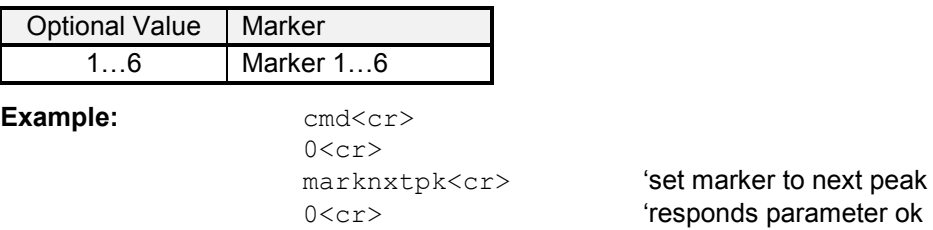

#### **MARKMIN (Marker Minimum)**

This command sets the current or corresponding marker to the minimum (lowest signal).

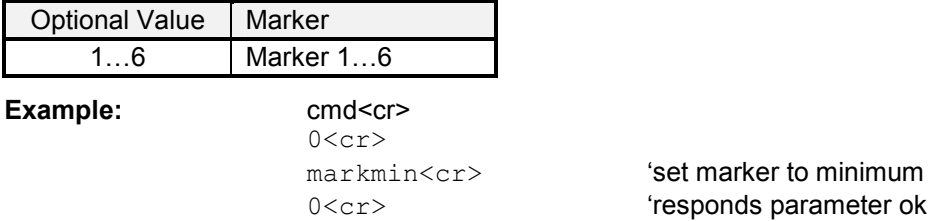

#### **MARKTOCENT (Marker Frequency To Center Frequency)**

This command sets the current or corresponding marker as center frequency.

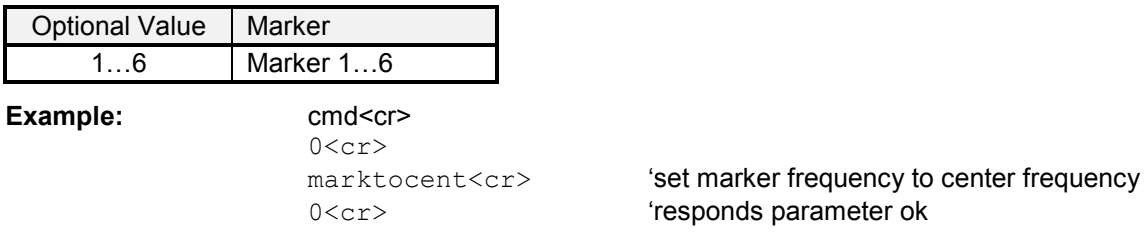

#### **MARKTOLVL (Marker Level To Reference Level)**

This command sets the current or corresponding marker level as reference level.

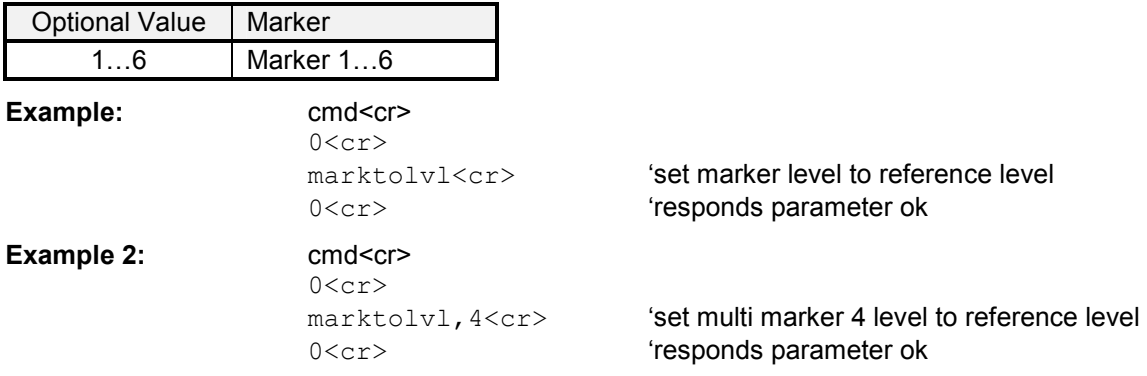

#### **MARKMODE (Marker Mode)**

This command defines the marker mode.

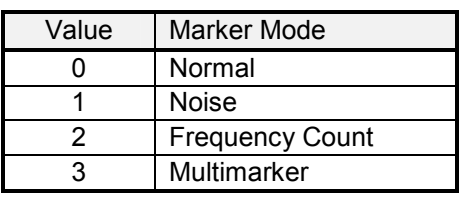

**Example:** set<cr>

 $0 < c r$ 

markmode, 2<cr> **'turns on frequency count** 0<cr>
'responds parameter ok

#### **MARKDEMOD (Marker Demodulation)**

This command defines the marker demodulation mode.

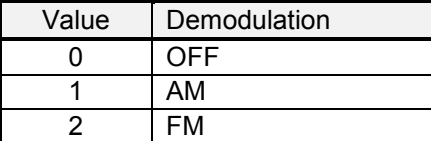

**Example:** set<cr>

 $0 < c r$ 

markdemod, 2<cr>
'turns on FM demodulation 0<cr>
'responds parameter ok

#### **MARKTIME (Marker Demodulation Time)**

This command defines the demodulation time at the current marker position. The demodulation time range is 0.1 sec to 500 sec.

# **Example:** set<cr>

0<cr>

marktime, 2.5<cr>
'set demod time at marker position to 2.5 sec 0<cr>
'responds parameter ok

#### **MARKVOL (Marker Demodulation Volume)**

This command sets the volume of the demodulation AF output.The range is 1 to 100% in 1% steps.

**Example:** 

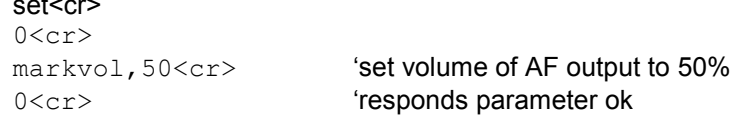

#### **MARKIMPREF (Marker Impedance Reference)**

This command sets or gets the impedance reference in Ohm.

**Example:** set<cr>  $0 < c r$  $\texttt{markimpref,50000\text{<}cr}$  'set impedance reference to 50 k $\Omega$ 0<cr>
'responds parameter ok

#### **MARKMEASY (Marker Measurement Mode)**

This command sets or gets the Marker Format.

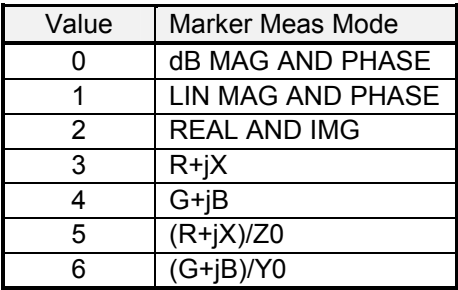

**Example:** set<cr>

 $0 < c r$ 

markmeasy, 4<cr>
set impedance G+jB. 0<cr>
''esponds parameter ok

# **Measurement**

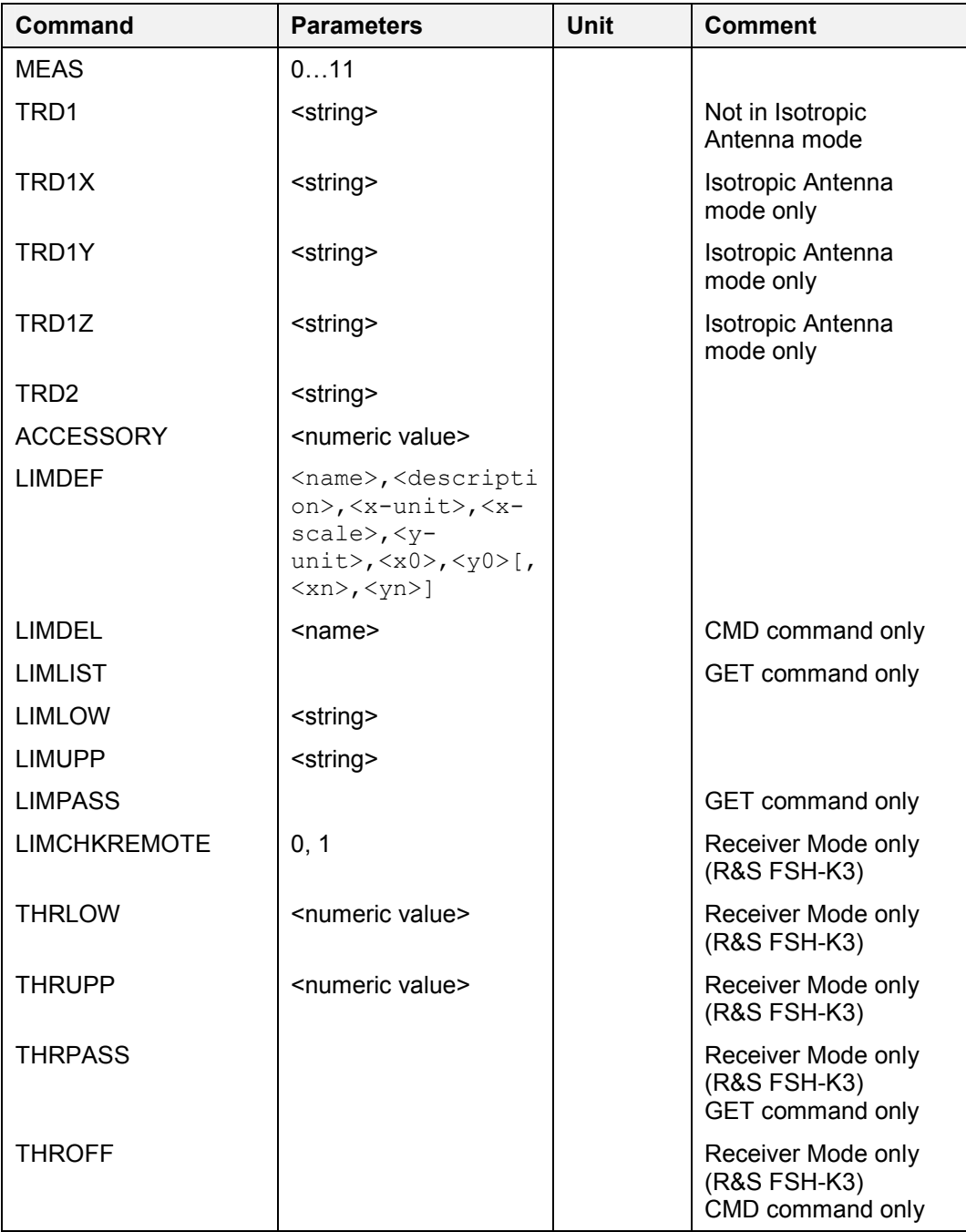

#### **MEAS (Measurement Mode)**

This command defines the measurement mode.

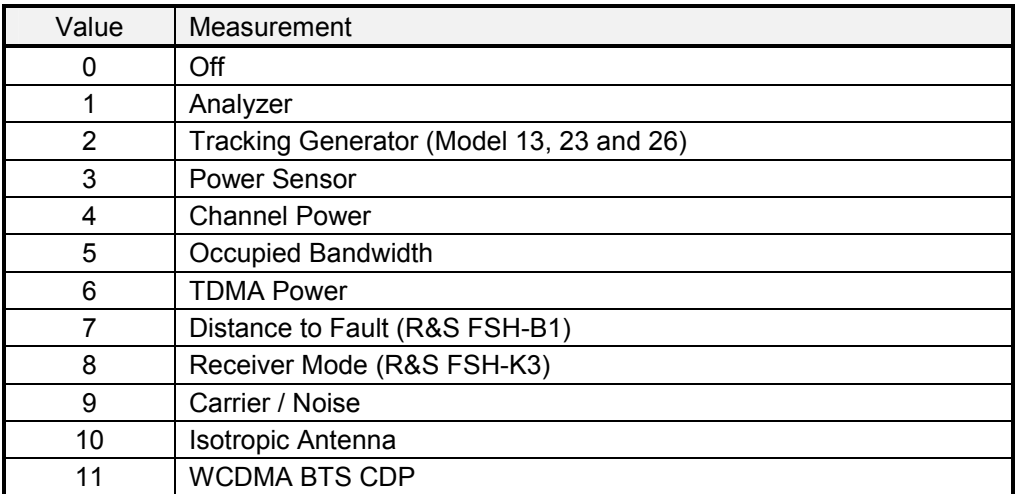

Using the value 0 the instrument can turned off if the power adapter is connected. If the instrument is OFF it can be turned on programmatically by selecting one of the measurement modes.

```
Example:
```
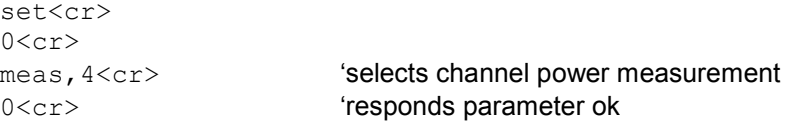

## **TRD1 (Transducer)**

This command selects a transducer. To turn a transducer off, use the string 'NONE':

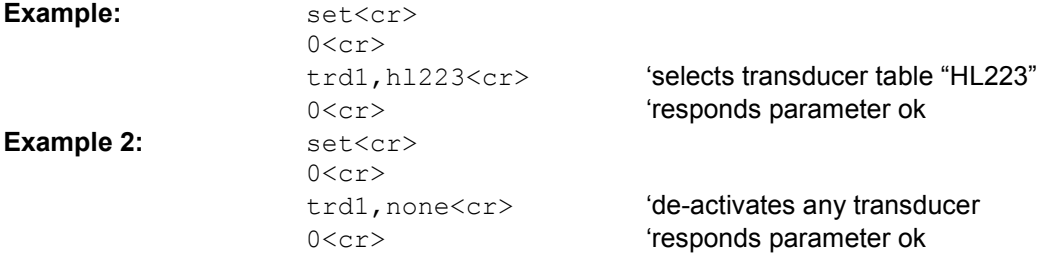

#### **TRD1X (Transducer X – dBµV/m)**

This command selects an X-direction transducer (dBµV/m only) for the Isotropic Antenna measurement. To turn a transducer off, use the string 'NONE':

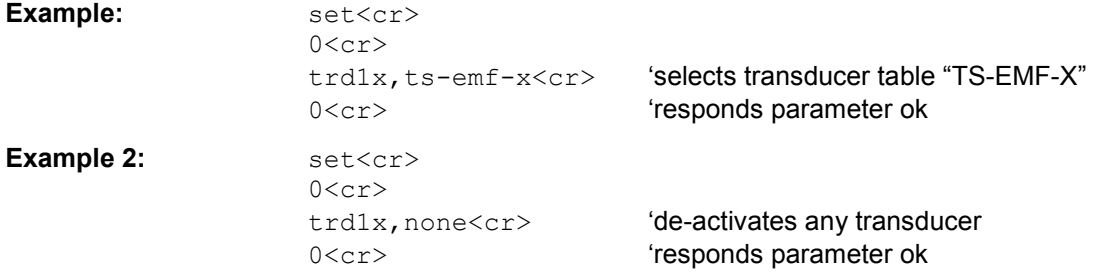

#### **TRD1Y (Transducer Y – dBµV/m)**

This command selects a Y-direction transducer (dBµV/m only) for the Isotropic Antenna measurement. To turn a transducer off, use the string 'NONE':

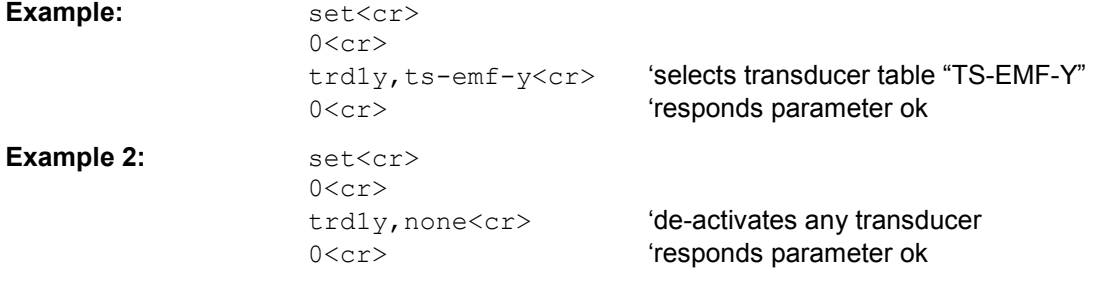

#### **TRD1Z (Transducer Z – dBµV/m)**

This command selects a Z-direction transducer (dBµV/m only) for the Isotropic Antenna measurement. To turn a transducer off, use the string 'NONE':

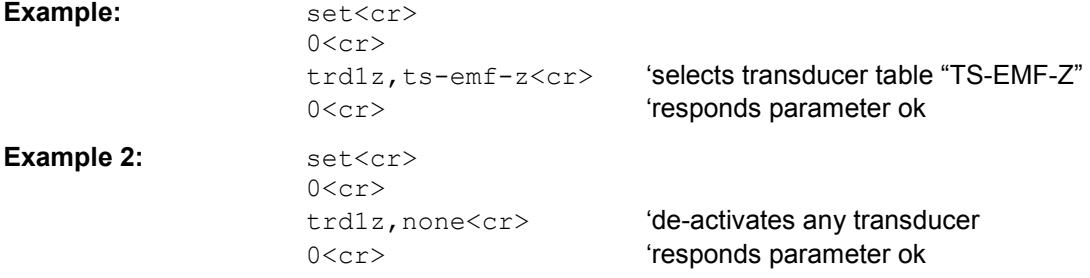

## **TRD2 (Transducer – dB )**

This command selects a transducer (dB only). To turn a transducer off, use the string 'NONE'.

```
Example: set<cr>
                0 < c rtrd1,preamp<cr> 'selects transducer table "preamp" 
                0<cr>
''esponds parameter ok
```
## **ACCESSORY (Connected Accessory)**

This command gets or sets the connected accessory.

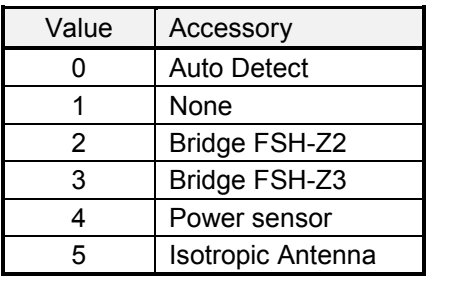

**Example:** set<cr>  $0 < c r$ 

accessory, 0<cr>
"Sets auto detection of accessory" 0<cr>
'responds parameter ok

#### **LIMDEF (Define Limit Line)**

This command defines a limit line.The list of parameters are the following:

<name>,<description>,<x-unit>,<x-scale>,<y-unit>,<x0>,<y0>[,...<xn>,<yn>]

The parameter <name> and <description> are strings. The parameters x-unit and y-unit are listed in the tables below:

Parameter x-unit:

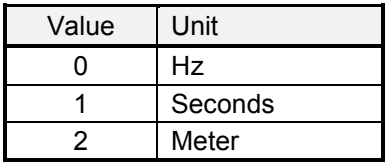

The parameter x-scale defines whether the x values are absolute values or relative values according to the center x value:

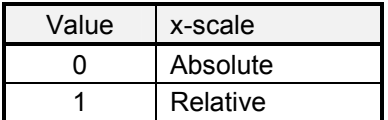

Parameter y-unit:

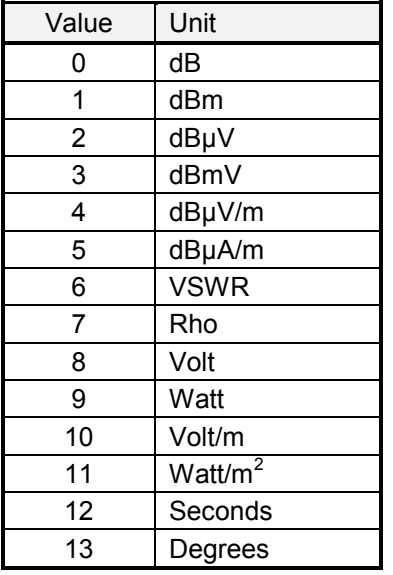

The following example defines the limit line "LIMIT", with description "Max" in dBm on the frequency axis (Hz) as an absolute limit line with 4 values (100MHz -30dBm, 200MHz -10dBm, 300MHz -10dBm, 400MHz -30dBm):

Example: set<cr>  $0 < c r$ limdef,LIMIT,Max,0,0,1,100e6,-30,200e6,-10,300e6,  $-10,400e6, -30 < c$ r> 'defines limit line "LIMIT" 0<cr>
'responds parameter ok

*Note: To replace an existing limit line in the instrument it has to be deleted first by using the LIMDEL command described below.* 

#### **LIMDEL (Delete Limit Line)**

This command deletes a limit line. **Example:** cmd<cr>  $0 < c r$ 

limdel,LIMIT<cr> 'deletes limit line "LIMIT" 0<cr>
''esponds parameter ok

# **LIMLIST (Available Limit Line List)**

This command returns the list with available limit lines

Example:  $qet < cr>$  $0 < c r$ limlist<cr> 'gets the limit line list 0<cr>
'responds parameter ok upper limit, lower limit, absolute limit<cr>

## **LIMLOW (Lower Limit Line)**

This command selects the lower limit line. To turn a limit line off, use the string 'NONE'. Example: set<cr>

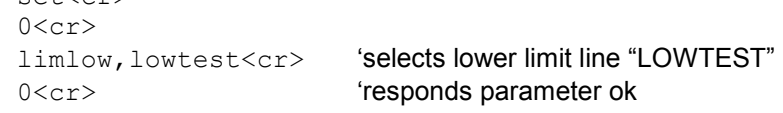

## **LIMUPP (Upper Limit Line)**

This command selects the upper limit line. To turn a limit line off, use the string 'NONE'.

```
Example: set<cr>
                 0 < c rlimupp, hightest<cr>
'selects upper limit line "HIGHTEST"
                 0<cr>
'responds parameter ok
```
## **LIMPASS (Limits Passed Query)**

This command returns the limit check status.

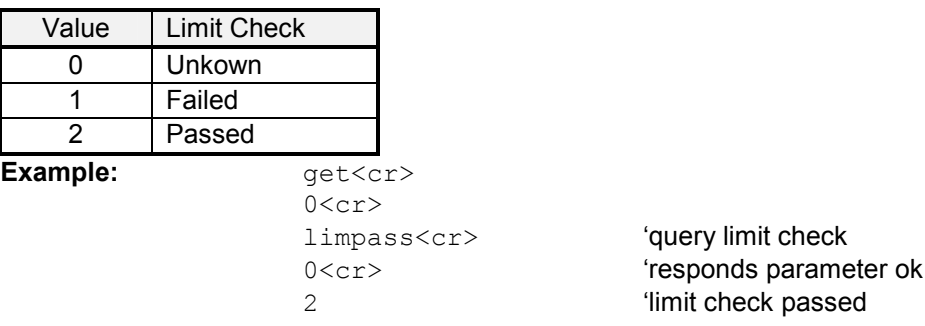

#### **LIMCHKREMOTE (Limit Check Remote Message)**

This command enables the remote message (frequency/channel + level) on limit check and/or on threshold limit fail. The instrument will send a message (frequency/channel and level) every time the limit is exceeded.

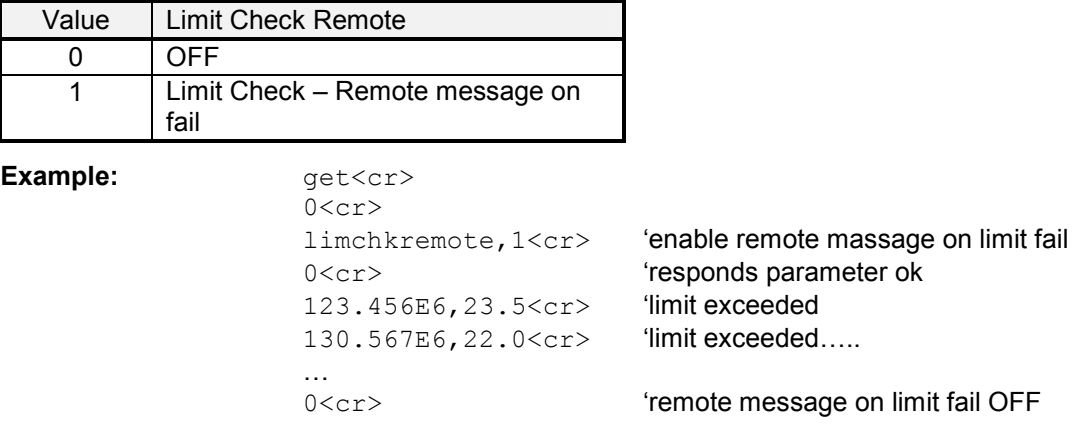

#### **THRLOW (Lower Threshold Line)**

This command defines the lower threshold line (value). The unit of the threshold value is specified with the Unit parameter. This command is available in Receiver / Scan Mode only.

**Example:** 

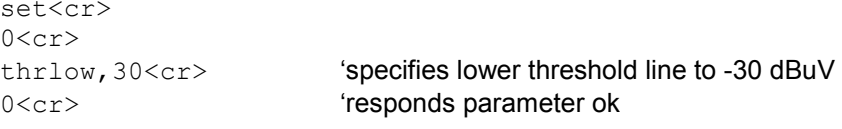

## **THRUPP (Upper Threshold Line)**

This command defines the upper threshold line (value). The unit of the threshold value is specified with the Unit parameter. Available in Receiver / Scan Mode only.

Example: set<cr>

 $0 < c r$ thrupp, 70<cr>
'specifies upper threshold line to 70 dBuV 0<cr> **(1)** Tresponds parameter ok

#### **THRPASS (Threshold Line Passed Query)**

This command returns the threshold line check status. Available in Receiver / Scan Mode only.

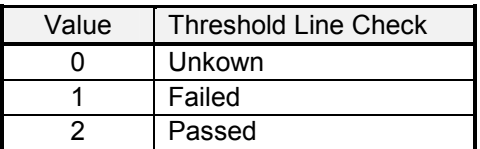

**Example:**  $get < cr>$ 0<cr> thrpass<cr> 'query threshold line check 0<cr>
'responds parameter ok 2 **'threshold check passed** 

# **Tracking Generator**

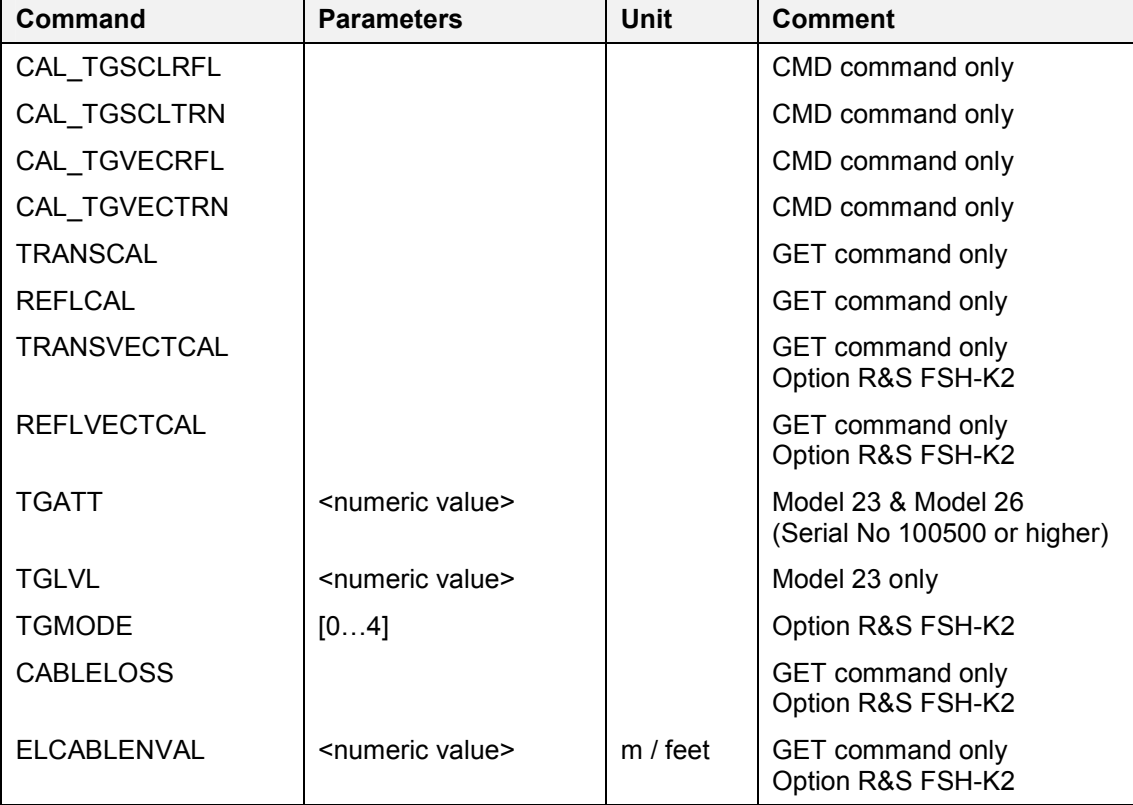

This command set applies to model 13, model 23 and model 26 only.

## **CAL\_TGSCLRFL (Calibrate Tracking Generator Scalar Reflection)**

This command initiates a scalar reflection calibration. This calibration contains two phases; OPEN phase and SHORT phase. Connect OPEN before initiating calibration command, after first phase reports ready connect SHORT and continue by issuing the command again.

**Example:** 

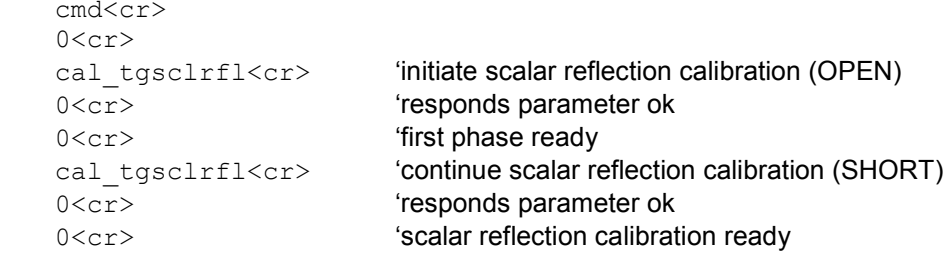

#### **CAL\_TGSCLTRN (Calibrate Tracking Generator Scalar Transmission)**

This command initiates a scalar transmission calibration. This calibration contains one phase; calibrating THROUGH. Connect THROUGH before initiating calibration command.

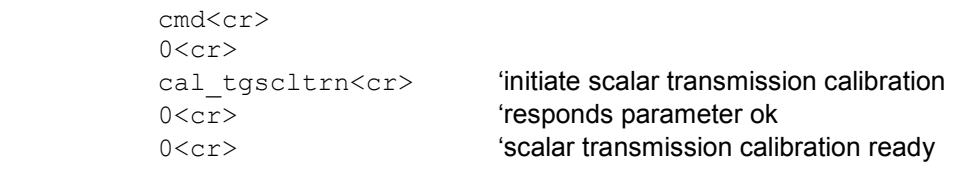

**Example:** 

#### **CAL\_TGVECRFL (Calibrate Tracking Generator Vector Reflection)**

This command initiates a vector reflection calibration. This calibration contains three phases; OPEN phase, SHORT phase and a LOAD phase. Connect OPEN before initiating calibration command, after first phase reports ready connect SHORT and continue by issuing the command again. When OPEN calibration reports ready connect LOAD and resume calibration by issuing the command again.

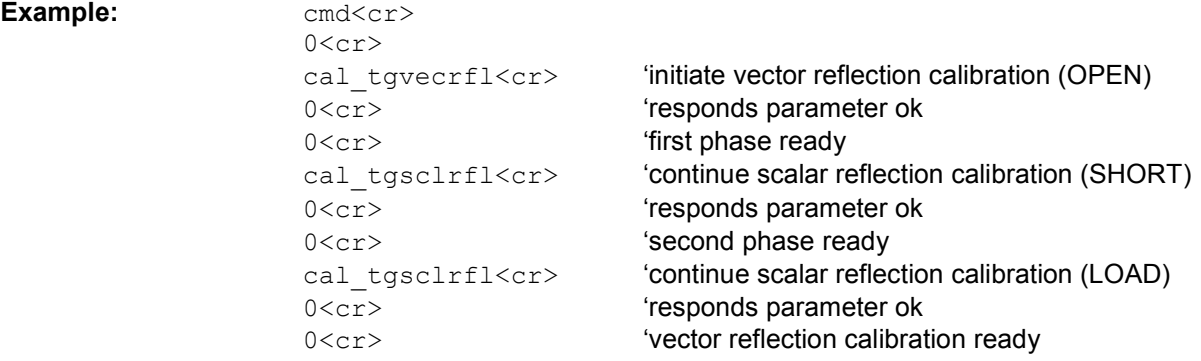

## **CAL\_TGVECTRN (Calibrate Tracking Generator Vector Transmission)**

This command initiates a vector transmission calibration. This calibration contains two phases; THROUGH phase and LOAD phase. Connect THROUGH before initiating calibration command, after first phase reports ready connect LOAD and continue by issuing the command again.

**Example:**  $\text{cmd}<\text{cr}>$ 

```
0 < c r0<cr>
'responds parameter ok
0<cr>
'first phase ready
0<cr>
'responds parameter ok
```
cal tgvectrn<cr>
'initiate vector transmission calibration (THROUGH) cal tgvectrn<cr>
'continue vector transmission calibration (LOAD) 0<cr>
'vector transmission calibration ready

## **TRANSCAL (Transmission Calibrated)**

This command queries the state of the transmission calibration.

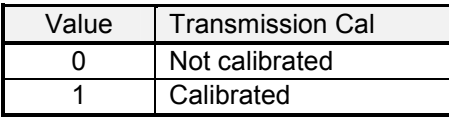

**Example:**  $qet < cr>$ 

```
0 < c r
```
transcal<cr> 'query state of transmission calibration 0<cr>
'responds parameter ok 1<cr> 'response: transmission calibrated

#### **REFLCAL (Reflection Calibrated)**

This command queries the state of the reflection calibration.

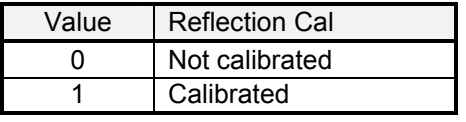

Example:  $qet < cr>$  $0 < c r$ 

reflcal<cr> 'query state of reflection calibration 0<cr>
'responds parameter ok 1<cr> 'response: reflection calibrated

## **TRANSVECTCAL (Transmission Vector Calibrated)**

This command queries the state of the transmission vector calibration. Applies to option R&S FSH-K2 only.

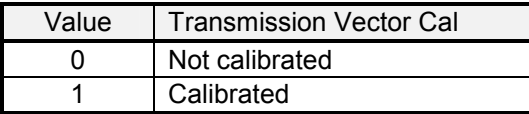

#### **Example:**

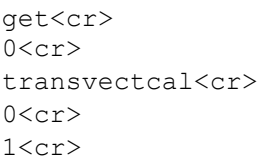

'query state of transmission vector calibration 'responds parameter ok 'response: transmission vector calibrated

## **REFLVECTCAL (Reflection Vector Calibrated)**

This command queries the state of the reflection vector calibration. Applies to option R&S FSH-K2 only

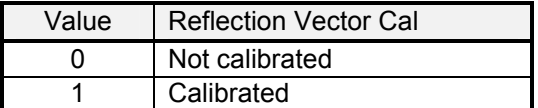

#### **Example:**

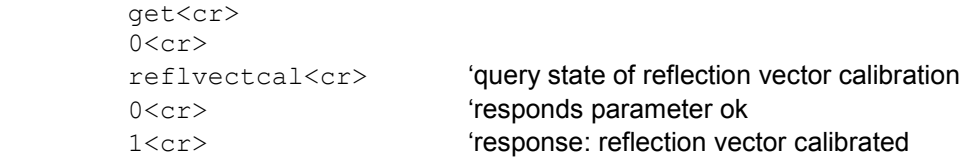

#### **TGATT (Tracking Generator Level Attenuation)**

This command defines the tracking generator output level attenuation. Applies to model 23 & 26 only. The numeric values vary between 0 dB and 20 dB in 1 db steps.

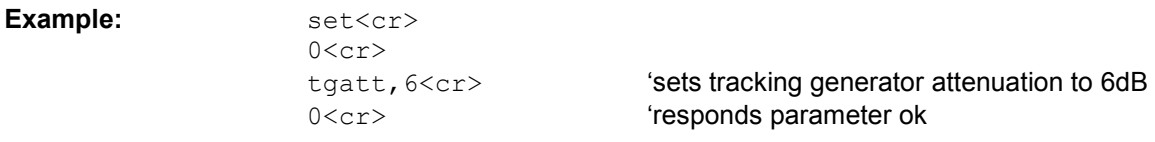

# **TGLVL (Tracking Generator Level)**

This command defines the tracking generator output level. Applies to model 23 only. The only two numeric values which are valid are 0 and –20.

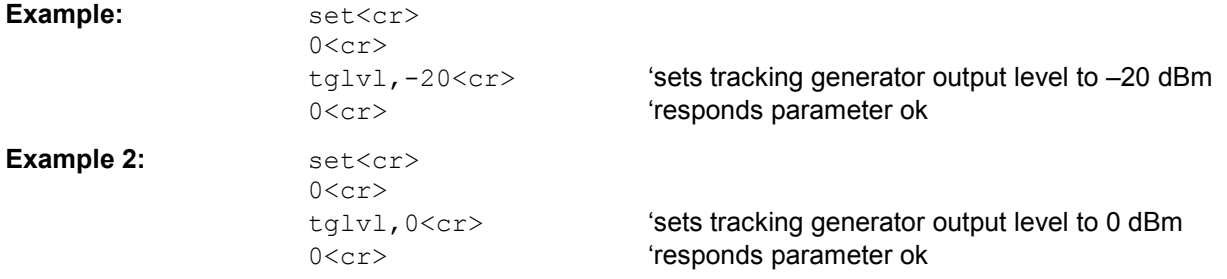

#### **TGMODE (Tracking Generator Mode)**

This command defines the tracking generator mode. Applies to option R&S FSH-K2 only. This command is only available when Vector calibrated.

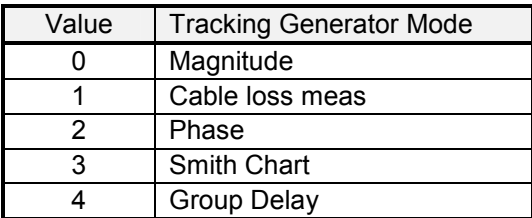

#### Example: set<cr>

**Example:** 

 $0 < c r$ 

tgmode,  $1 < c r$  'set tracking generator mode to cable loss meas 0<cr>
'responds parameter ok

#### **CABLELOSS (Cable Loss)**

This command queries the measured cable loss

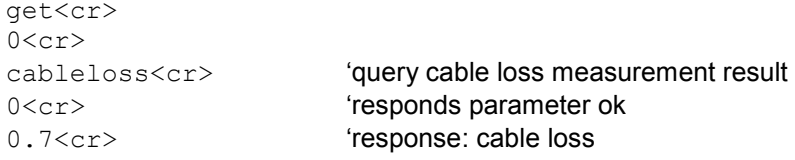

## **ELCABLENVAL (Electrical Cable Length)**

This command queries the electrical cable length

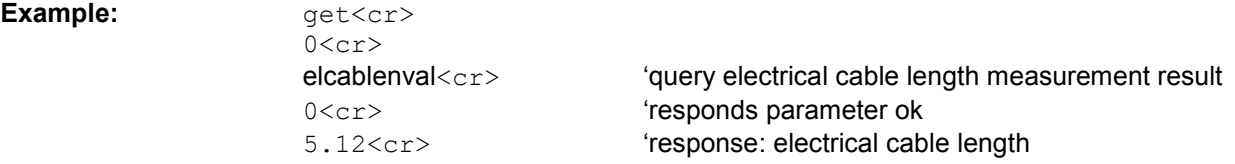

*Note: This command is only available when measurement mode is Phase and zero span is not active.* 

# **Power Sensor**

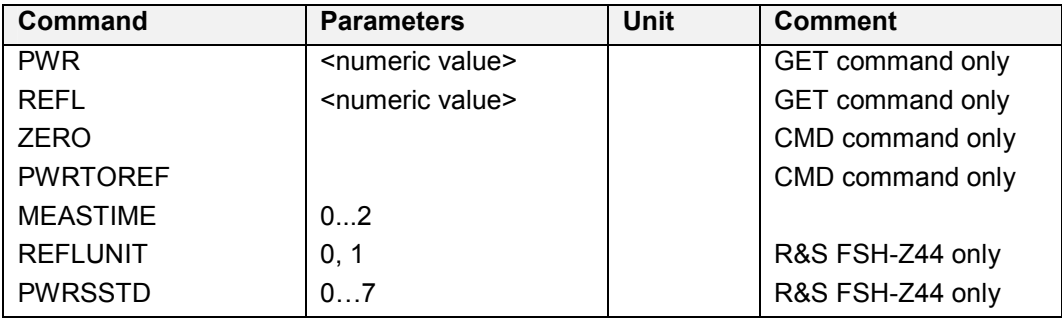

#### **PWR (Power Level)**

This command queries the power level measured by the sensor.

Example: **Example:**  $qet < cr$ 

 $0 < c r$ pwr<cr>
'query power level from sensor 0<cr>
'responds parameter ok -33.45<cr> 'response: power

# **REFL (Reflection)**

This command queries the reflection measured by the power sensor R&S FSH-Z44. The unit (dB or VSWR ) depends on the setting of reflection unit (SET REFLUNIT command).

Example: **Example:**  $qet < cr$ 

 $0 < c r$ 

refl<cr>
'query reflection from sensor 0<cr>
'responds parameter ok 2.54<cr> 'response: reflection value

## **ZERO (Power Sensor Zeroing)**

This command initiates the power sensor zeroing.

Example:  $\qquad \qquad \text{cmd} < \text{cr}$ 

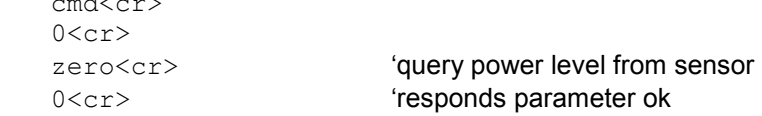

## **PWRTOREF (Power to Reference)**

This command defines the current power level as the reference value.

**Example:** 

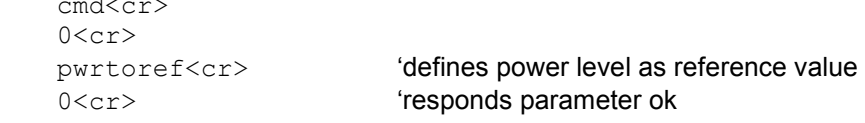

#### **MEASTIME (Measurement Time)**

This command defines the measurement time for the power sensor (R&S FSH-Z1 and R&S FSH-Z18).

| Value | <b>Measurement Time</b> |
|-------|-------------------------|
|       | Short                   |
|       | Normal                  |
|       | Long                    |

Example: set<cr>

 $0 < c r$ 

meastime, 2<cr>
"sets measurement time to "long" 0<cr>
''esponds parameter ok

#### **REFLUNIT (Reflection Unit)**

This command defines the reflection unit for the power sensor R&S FSH-Z44.

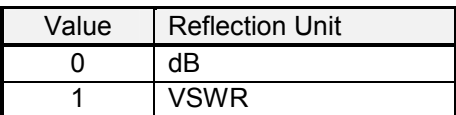

Example: set<cr>

0<cr>

reflunit,1<cr> 'sets reflection unit to VSWR 0<cr>
'responds parameter ok

#### **PWRSSTD (Power Sensor Standard)**

This command defines the standard used for the power sensor R&S FSH-Z44 measurements.

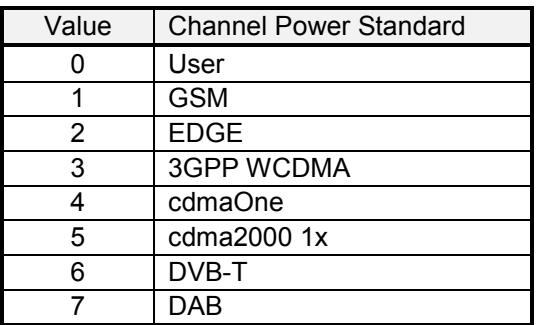

Example: set<cr>

0<cr>

pwrsstd,2<cr> 'select EDGE as standard 0<cr>
'responds parameter ok

# **Channel Power**

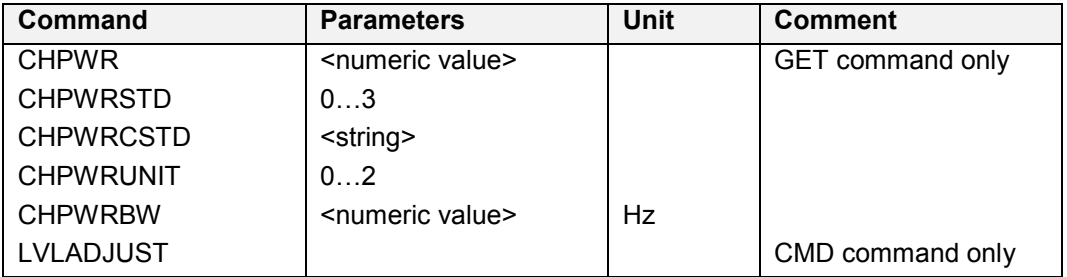

## **CHPWR (Channel Power)**

This command queries the measured channel power.

**Example:** 

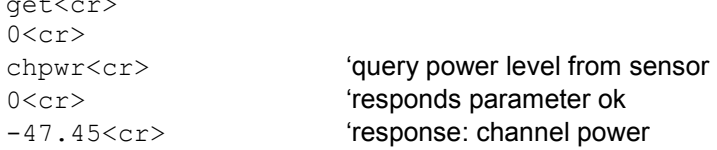

## **CHPWRSTD (Channel Power Standard)**

This command defines the standard used for the channel power measurement.

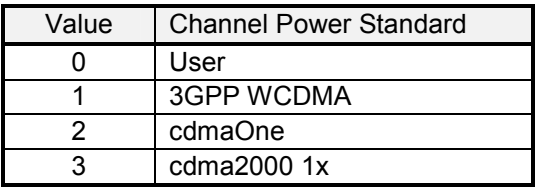

Example: set<cr>

 $0 < c r$ 

chpwrstd,2<cr> 'select cdmaOne as standard 0<cr>
'responds parameter ok

*Note: If any customized standard was previously selected a value of '4' will be returned as a response to a GET CHPWRSTD query.* 

# **CHPWRCSTD (Channel Power Customized Standard)**

This command selects the customized standard for the channel power measurement previously loaded with R&S FSHView software.

**Example:** 

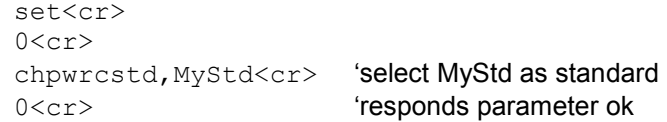

## **CHPWRUNIT (Channel Power Unit)**

This command defines the unit used for the channel power measurement.

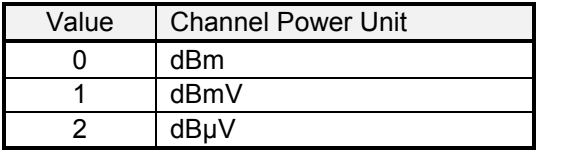

Example: set<cr>

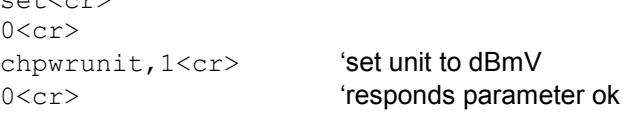

# **CHPWRBW (Channel Power Bandwidth)**

This command defines the bandwidth used for channel power measurements.

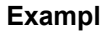

**Example:** 

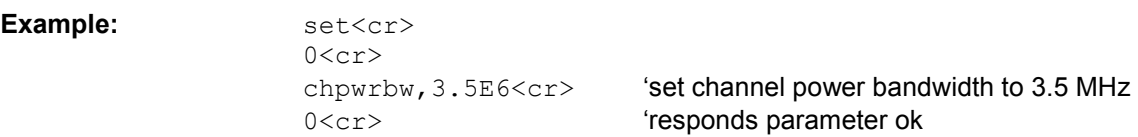

# **LVLADJUST (Level Adjust)**

This command initiates a level adjustment for the channel power measurement.

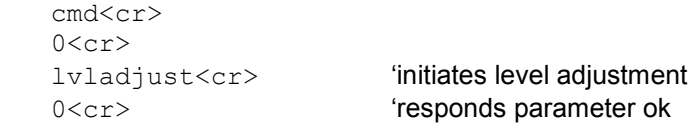

*Note: To check if the level adjustment is ready, the WAIT command can be used* 

# **Occupied Bandwidth**

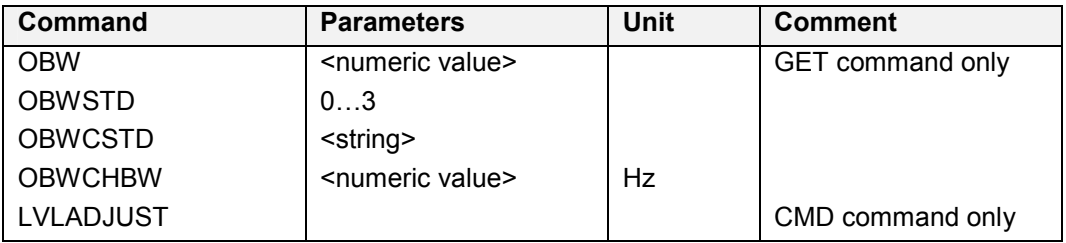

# **OBW (Occupied Bandwidth)**

This command queries the measured occupied bandwidth.

Example: **Example:**  $qet < cr$ 

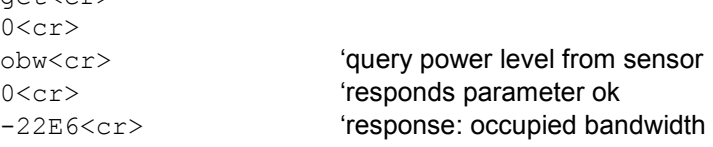

#### **OBWSTD (Occupied Bandwidth Standard)**

This command defines the standard used for the occupied bandwidth measurement.

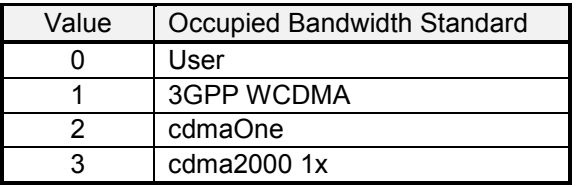

Example: set<cr>

 $0 < c r$ 

obwstd,1<cr> 'select 3GPP WCDMA as standard 0<cr>
'responds parameter ok

*Note: If any customized standard was previously selected a value of '4' will be returned as a response to a GET OBWSTD query.* 

## **OBWCSTD (Occupied Bandwidth Customized Standard)**

This command selects the customized standard for the occupied bandwidth measurement previously loaded with R&S FSHView software.

Example: set<cr>

 $0 < c r$ obwcstd,MyStd<cr> 'select MyStd as standard 0<cr>
''esponds parameter ok

#### **OBWCHBW (Occupied Bandwidth Channel Bandwidth)**

This command defines the bandwidth used for occupied bandwidth measurements.

Example: set<cr>

**Example:** 

 $0 < c r$ obwchbw,5E6<cr> 'set channel bandwidth to 5 MHz 0<cr>
''esponds parameter ok

## **LVLADJUST (Level Adjust)**

This command initiates a level adjustment for the occupied bandwidth measurement.

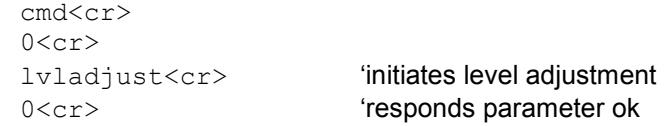

*Note: To check if the level adjustment is ready, the WAIT command can be used* 

# **TDMA Power**

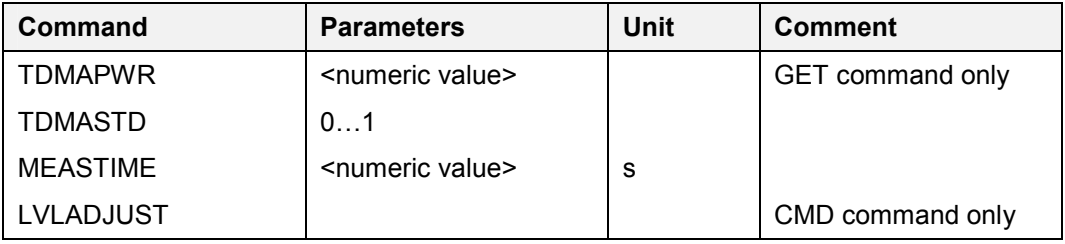

## **TDMAPWR (TDMA Power)**

This command queries the measured TDMA power.

Example:  $qet < cr>$ 

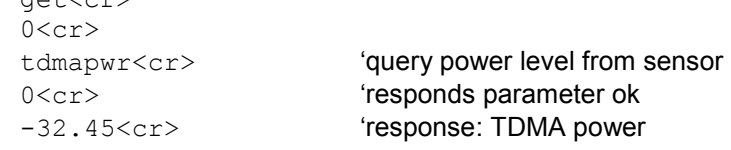

#### **TDMASTD (TDMA Power Standard)**

This command defines the standard used for the TDMA power measurement.

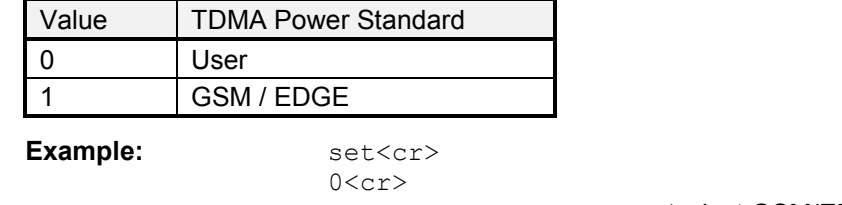

tdmastd,1<cr>
'select GSM/EDGE as standard 0<cr>
''esponds parameter ok

*Note: If any customized standard was previously selected a value of '2' will be returned as a response to a GET TDMASTD query.* 

## **TDMACSTD (TDMA Customized Standard)**

This command selects the customized standard for the TDMA power measurement previously loaded with R&S FSHView software.

#### **Example:**

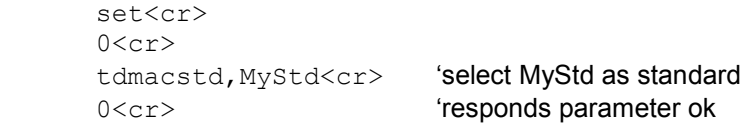

#### **MEASTIME (Measurement Time)**

This command defines the measurement time for the TDMA power measurement.

**Example:** 

**Example:** 

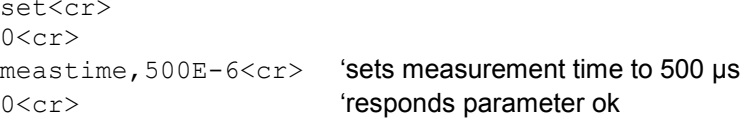

# **LVLADJUST (Level Adjust)**

This command initiates a level adjustment for the TDMA power measurement.

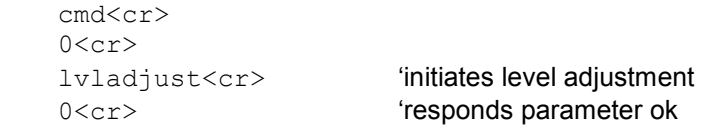

*Note: To check if the level adjustment is ready, the WAIT command can be used* 

# **Distance To Fault Measurement**

The DTF Measurement requires the option R&S FSH-B1.

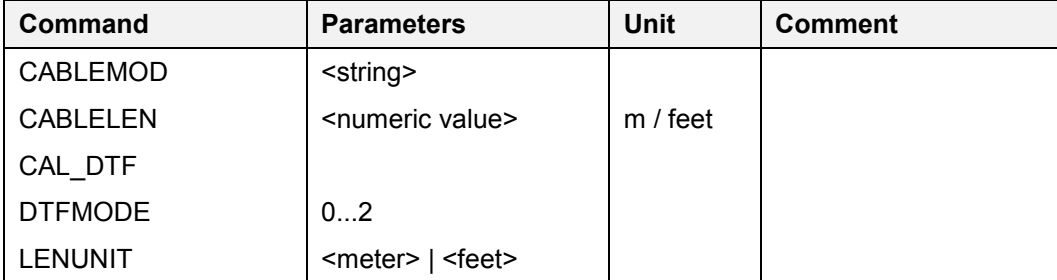

#### **CABLEMOD (Cable Model)**

This command selects the cable model. To turn cable model selection off, use the string 'NONE'.

**Example:** set<cr>

 $0 < c r$ cablemod, rg58c<cr> 'selects cable model "RG58C" 0<cr>
'responds parameter ok

#### **CABLELEN (Cable Length)**

This command defines the cable length.

The unit of the length can either be Meter or Feet depending on the Length Unit setting. The cable length is converted and rounded to meters internally.

Example: set<cr>

 $0 < c r$ cablelen, 12<cr>
'sets cable length to 12 meter 0<cr>
'responds parameter ok

## **CAL\_DTF (Calibrate Distance To Fault)**

This command calibrates the distance to fault measurement.

#### **Example:** cmd<cr>

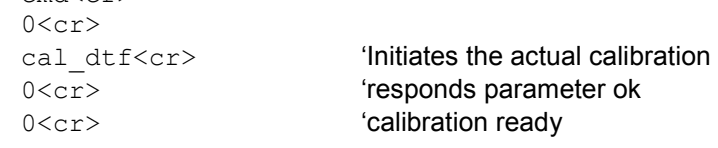

# **DTFMODE (DTF Measurement Mode) Power)**

This command defines the measurement mode in DTF.

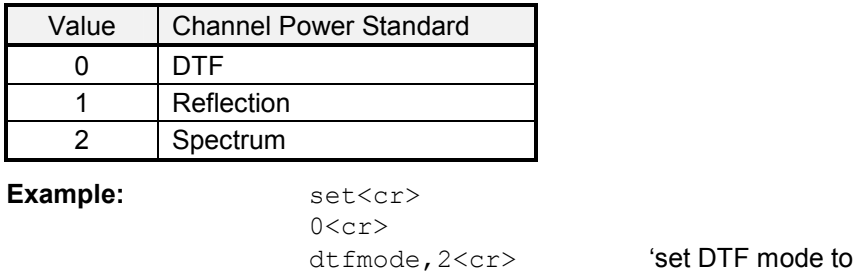

"Spectrum" 0<cr>
'responds parameter ok

# **LENUNIT (Cable Length Unit)**

This command sets the cable length unit to meters or feet.

#### Example: set<cr>

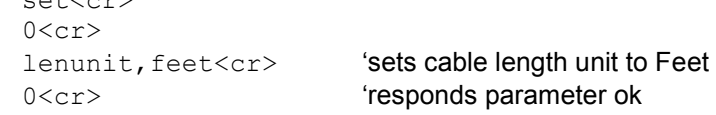

# **Receiver Mode**

The Receiver Mode requires the option R&S FSH-K3.

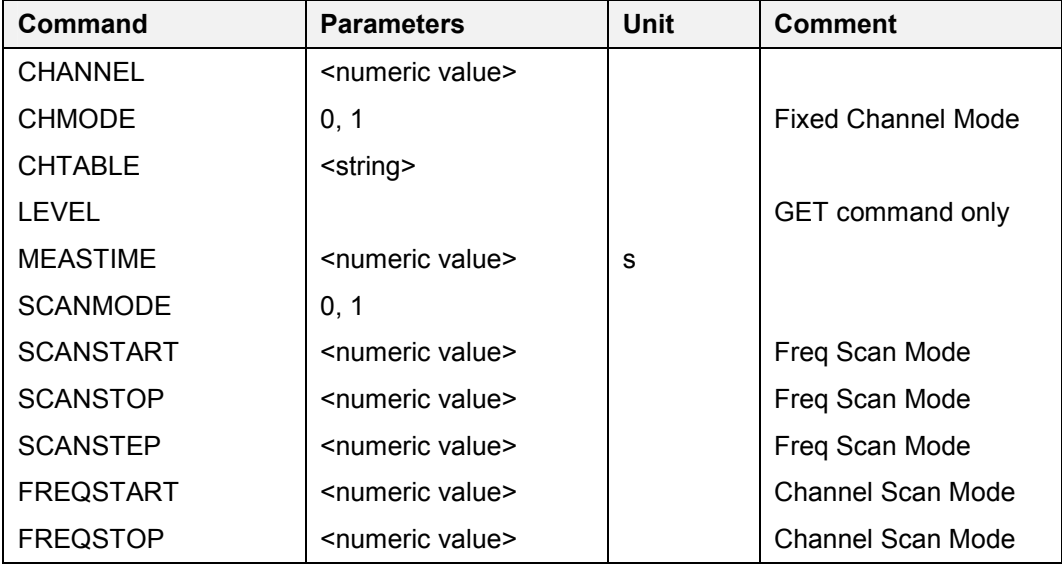

#### **CHMODE (Channel Mode)**

This command switches between the channel mode and frequency mode. Use the command CHTABLE to define a channel table for the channel mode.

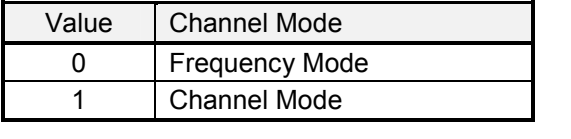

**Example:** 

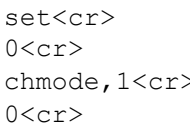

>
iselects channel mode 'responds parameter ok

## **CHANNEL (Channel Number)**

This command defines the channel number. Use CHTABLE command to select a channel table first.

Example: set<cr>

channel,55<cr> 'selects channel no. 55

# **CHTABLE (Channel Table)**

This command selects a channel table for the channel mode.

 $0 < c r$ 

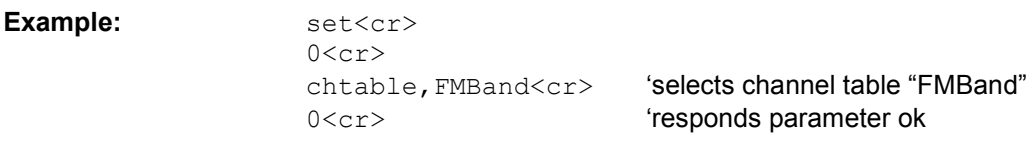

## **LEVEL (Signal Level)**

This command queries the signal level measured (fixed frequency/channel mode only).

**Example:**  $qet < cr>$ 

 $0 < c r$ 

level<cr> 'query signal level 0<cr>
'responds parameter ok 45.6<cr>
'response: signal level

#### **MEASTIME (Measurement Time)**

This command defines the measurement time for the receiver mode.

**Example:** 

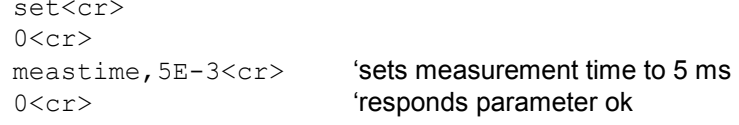

## **SCANMODE (Scan Mode)**

This command switches between frequency/channel scan mode and fixed frequency/channel mode. Use the command CHMODE to toggle between frequency and channel mode.

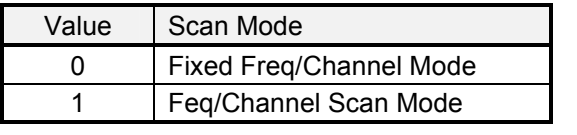

Example: set<cr>  $0 < c r$ scanmode, 1<cr> **'selects scan mode** 0<cr> **'responds parameter ok** 

# **SCANSTART (Frequency Scan Start)**

This command defines the scan start frequency for the frequency scan mode.

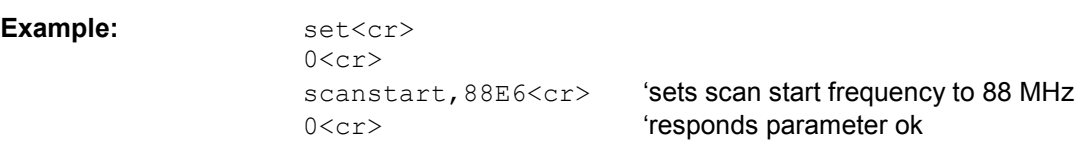

#### **SCANSTOP (Frequency Scan Stop)**

This command defines the scan stop frequency for the frequency scan mode.

Example: set<cr>  $0 < c r$ scanstop, 108E6<cr> 'sets scan stop frequency to 108 MHz 0<cr>
'responds parameter ok

#### **SCANSTEP (Frequency Scan Step)**

This command defines the scan step frequency for the frequency scan mode.

Example: set<cr>

 $0 < c r$ scanstep, 200E3<cr> 'sets scan step frequency to 200 kHz 0<cr>
''esponds parameter ok

## **FREQSTART (Channel Scan Start Frequency)**

This command defines the start frequency for the channel scan mode.

Example: set<cr>  $0 < c r$ freqstart,100E6<cr> 'sets scan start frequency to 100 MHz 0<cr>
''esponds parameter ok

#### **FREQSTOP (Channel Scan Stop Frequency)**

This command defines the stop frequency for the channel scan mode.

**Example:** 

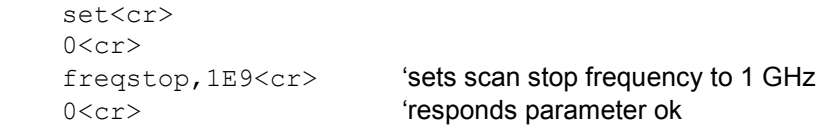

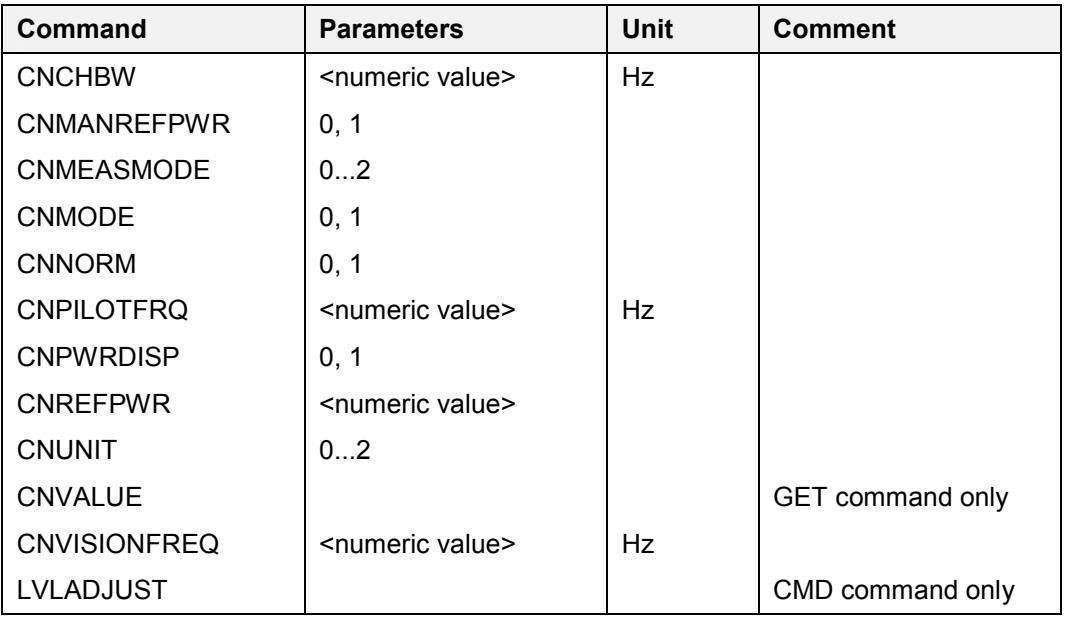

# **Carrier / Noise Measurement**

#### **CNCHBW (Carrier Noise Channel Bandwidth)**

This command defines the bandwidth used for carrier noise measurements. It defines the channel bandwidth of the reference measurement if the C/N reference measurement is selected and it defines the channel bandwidth of the noise measurement if the C/N noise measurement is selected. The measurement mode is selected by the command CNMODE.

Example: set<cr>

 $0 < c r$ 

cnchbw, 5E6<cr>
'set channel bandwidth to 5 MHz 0<cr>
'responds parameter ok

## **CNMANREFPWR (Carrier Noise Manual Ref Power Active)**

This command defines if the manual ref power is active. If the manual reference power is selected a reference power must be set (CNREFPWR). Otherwise the reference power of the reference power measurement is applied.

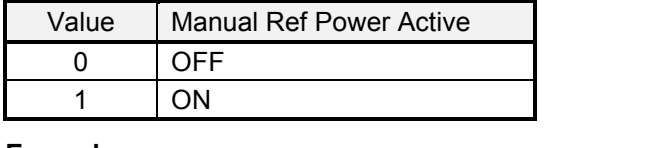

Example: set<cr>

 $0 < c r$ 0<cr>
'responds parameter ok

cnmanrefpwr, 1<cr>
'select manual reference power

#### **CNMEASMODE (Carrier Noise Measurement Mode)**

This command defines the kind of reference measurement mode if the reference measurement mode is selected. It is used for the carrier noise measurement.

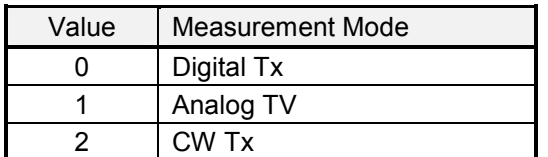

**Example:** set<cr>

 $0 < c r$ 

cnmeasmode,1<cr> 'select Analog TV as measurement mode 0<cr>
''esponds parameter ok

#### **CNMODE (Carrier Noise Mode)**

This command defines if the C/N reference measurement or the C/N noise measurement is active.

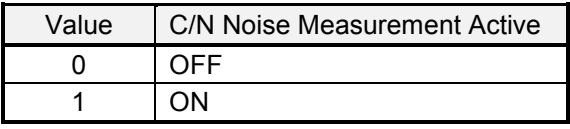

Example: set<cr>

 $0 < c r$ 

cnmode, 0<cr>
'select C/N reference measurement 0<cr>
'responds parameter ok

#### **CNNORM (Carrier Noise Norm)**

This command defines the norm used for the noise measurement.

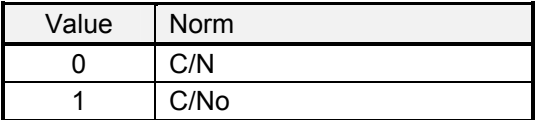

**Example:** set<cr>  $0 < c r$ 

cnnorm,1<cr> 'select C/No as norm 0<cr>
'responds parameter ok

#### **CNPILOTFRQ (Carrier Noise Pilot Frequency)**

This command defines the pilot frequency used for digital TV carrier noise measurements. It is only available if the Digital TV standard 8-VSB/ATSC is selected. It defines the pilot frequency of the reference measurement if the C/N reference measurement is selected and it defines the pilot frequency of the noise measurement if the C/N noise measurement is selected. The measurement mode is selected by the command CNMODE.

Example: set<cr> 0<cr> cnpilotfrq,450E6<cr> 'set pilot frequency to 450 MHz 0<cr> **(1)** Tresponds parameter ok

#### **CNPWRDISP (Carrier Noise Power Display)**

This command turns the C/N power display on or off.

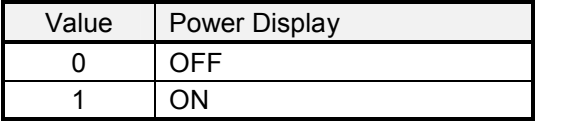

Example: set<cr>  $0 < c r$ cnpwrdisp,1<cr>

0<cr>
'responds parameter ok

#### **CNREFPWR (Carrier Noise Ref Power)**

This command defines the reference power used for carrier noise measurements.

**Example:** set<cr>

 $0 < c r$ cnrefpwr, 400E-3<cr> 'set ref power to 0.4 0<cr>
''esponds parameter ok

#### **CNUNIT (Carrier Noise Unit)**

This command defines the unit used for the reference.

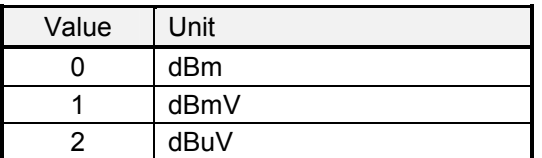

**Example:** set<cr>

 $0 < c r$ 

cnunit, 1<cr>
(select dBmV as unit 0<cr>
'responds parameter ok

#### **CNVALUE (Carrier Noise Measurement Value)**

This command queries the measured C/N value. The value depends on the CNMODE selected (either C/N reference measurement or C/N Noise measurement).

Example:  $qet < cr$ 

 $0 < c r$ 

cnvalue<cr>
'query C/N measurement 0<cr>
'responds parameter ok -20.3<cr> 'response: C/N result

## **CNVISIONFRQ (Carrier Noise Vision Frequency)**

This command defines the vision carrier frequency used for analog TV carrier noise measurements.

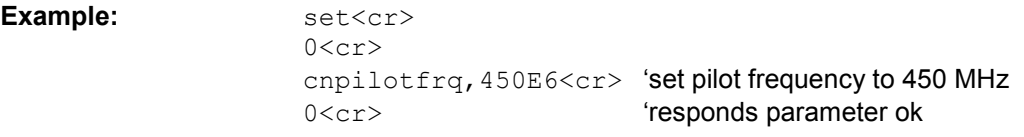

# **LVLADJUST (Level Adjust)**

This command initiates a level adjustment for carrier noise measurement. It is applied to the reference channel if the reference measurement is selected and it is applied to the noise channel if the noise measurement is selected.

```
Example: \qquad \qquad \text{cmd}<\text{cr}>
```
 $0 < c r$ lvladjust<cr> 'initiates level adjustment 0<cr>
'responds parameter ok

*Note: To check if the level adjustment is ready, the WAIT command can be used*
# **WCDMA BTS CDP Measurement**

The WCDMA Measurement requires the option R&S FSH-K4.

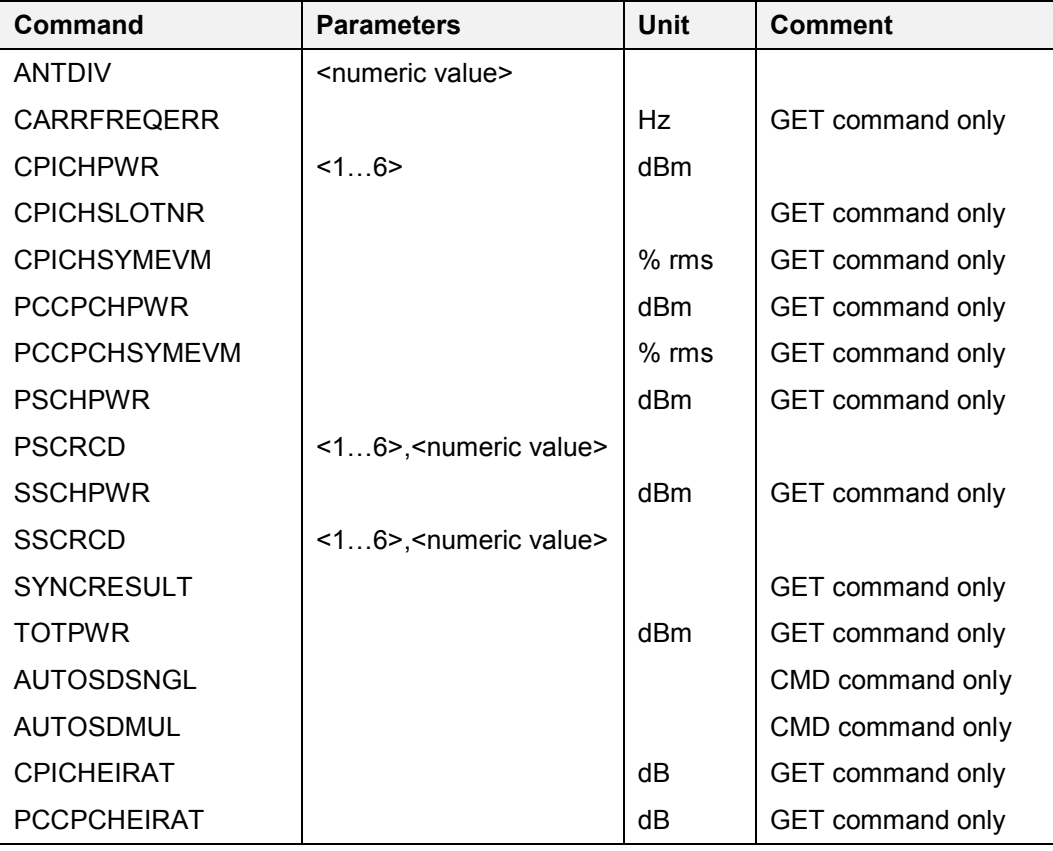

### **ANTDIV (Antenna diversity)**

This command defines the antenna diversity mode used for WCDMA measurements.

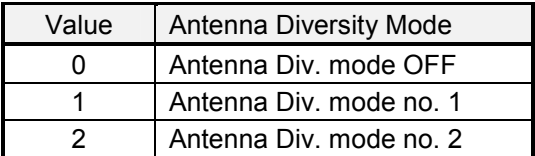

Example: set<cr>

**Example:** 

 $0 < c r$ 

antdiv, 1<cr>
yet antenna diversity to type No. 1 0<cr>
'responds parameter ok

# **CARRFREQERR (Carrier Frequency Error)**

This command retrieves the carrier frequency error for WCDMA measurements. Unit is Hz.

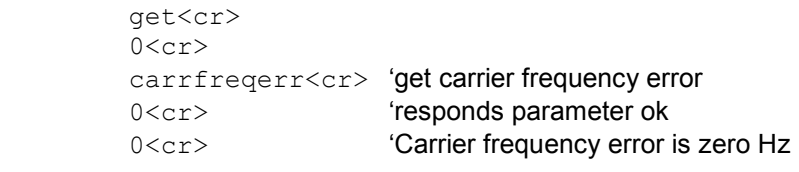

# **CPICHPWR (CPICH Power)**

This command retrieves the P-CPICH Power measurement result for WCDMA measurements. Unit is dBm.

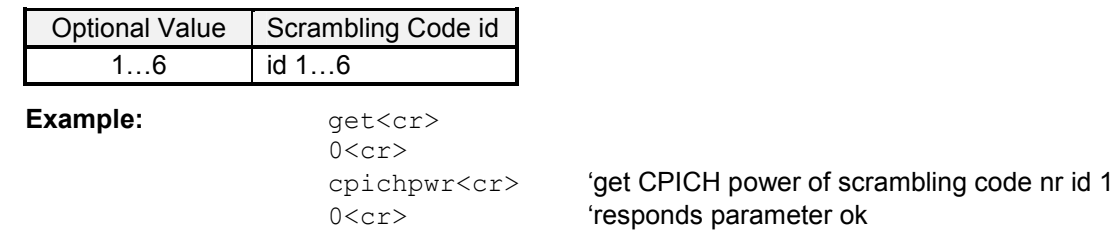

If an auto scrambling detection multiple has been performed successfully the command allows an option parameter.

-9.5<cr>
(CPICH power is -9.5 dBm

**Example:** 

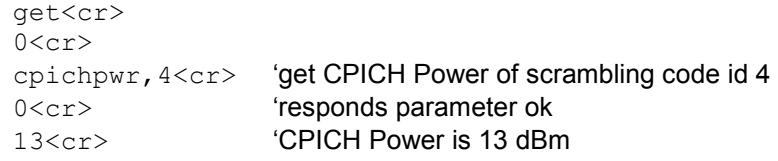

### **CPICHSLOTNR (CPICH Slot Number)**

This command retrieves the CPI slot number for WCDMA measurements.

Example: **Example:**  $qet < cr$ 

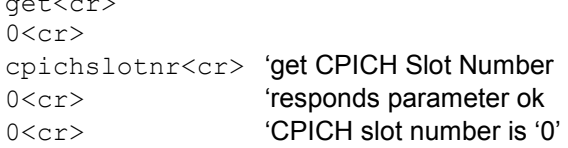

### **CPICHSYMEVM (CPICH Symbol EVM)**

This command retrieves the P-CPICH Symbol EVM measurement result for WCDMA measurements. Unit is % rms.

**Example:** 

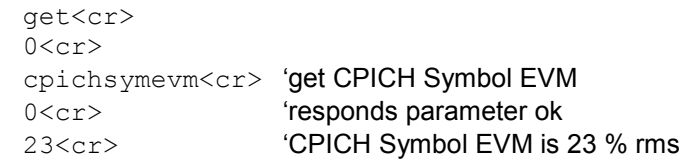

### **PCCPCHPWR (P-CCPCH Power)**

This command retrieves the P-CCPCH Power measurement result for WCDMA measurements. Unit is dBm.

**Example:** 

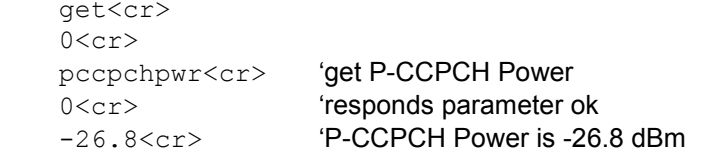

# **PCCPCHSYMEVM (P-CCPCH Symbol EVM)**

This command retrieves the P-CCPCH Symbol EVM measurement result for WCDMA measurements. Unit is % rms.

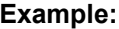

**Example:** get<cr>  $0 < c r$ pccpchsymevm<cr> 'get P-CCPCH Symbol EVM 0<cr> 'responds parameter ok 63.9<cr> 'P-CCPCH Symbol EVM is 63.9 % rms

# **PSCHPWR (P-SCH Power)**

This command retrieves the P-SCH Power measurement result for WCDMA measurements. Unit is dBm.

Example: **and a**get<cr>

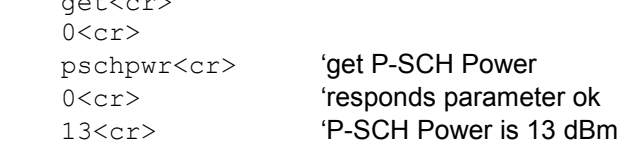

# **PSCRCD (Primary Scramble Code)**

This command defines the primary part of the scrambling code. The scrambling code is divided into 2 parts, a primary and a secondary part.

Valid input for primary scrambling code varies from 0 to 1535 (0x00 – 0x600-1). From the primary and secondary scrambling codes the common scrambling code can be calculated as follows.

$$
Scr_{BS} = Scr_{primary} \cdot 16 + Scr_{secondary}
$$

Example: set<cr>

 $0 < c r$ 

pscrcd,123<cr> 'set prim. scramb. code to 123 0<cr>
''esponds parameter ok

If an auto scrambling detection multiple has been performed successfully the get command allows an option parameter.

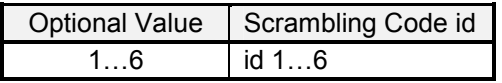

**Example:**  $qet < cr>$ 

 $0 < c r$ 

pscrcd,4<cr> 'get prim scrambling code of id 4 0<cr>
'responds parameter ok 1<cr> 'prim scambling code number is 1

# **SSCHPWR (S-SCH Power)**

This command retrieves the S-SCH Power measurement result for WCDMA measurements. Unit is dBm.

Example:  $qet < cr>$ 

 $0 < c r$ sschpwr<cr>
'get S-SCH Power 0<cr> 'responds parameter ok -87.1<cr>
'S-SCH Power is -87.1 dBm

### **SSCRCD (Secondary Scramble Code)**

This command defines the secondary part of the scrambling code. The scrambling code is divided into 2 parts, a primary and a secondary part.

Valid input for secondary code varies from 0 to 15 (0x0 – 0x10-1). From the primary and secondary scrambling codes the common scrambling code can be calculated as follows:

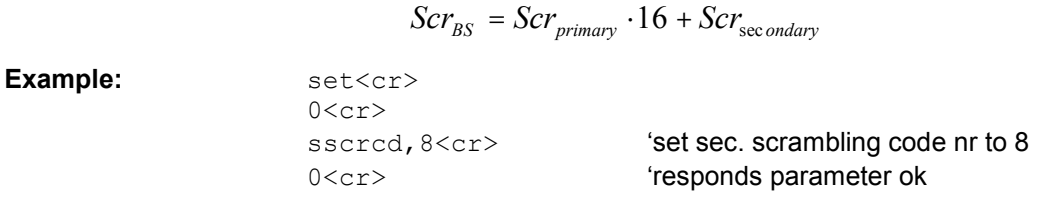

If an auto scrambling detection multiple has been performed successfully the get command allows an option parameter.

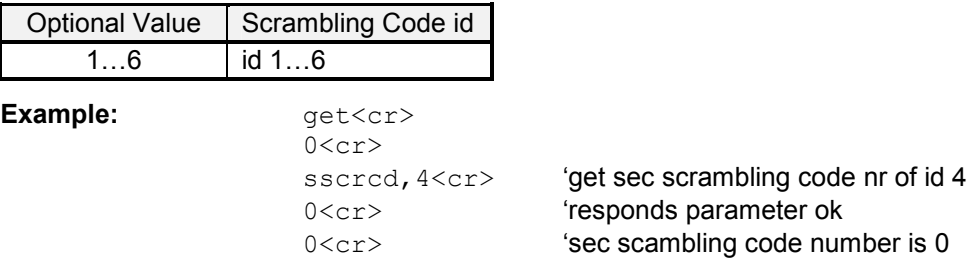

### **SYNCRESULT (Synchronization result)**

This command retrieves the synchronization result for the WDMA measurement.

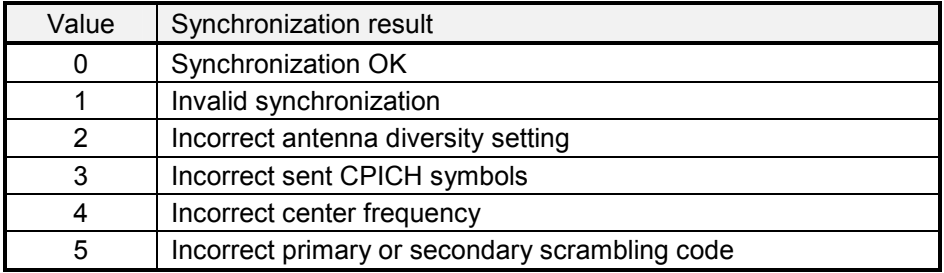

#### **Example:**

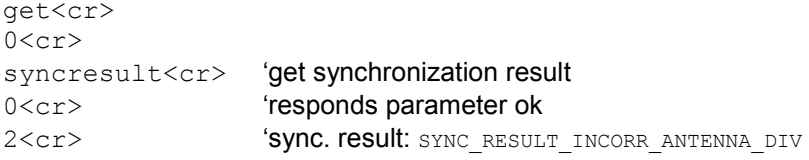

# **TOTPWR (Total Power)**

This command retrieves the total power measurement result for WCDMA measurements. Unit is dBm.

```
Example: qet < cr>
```

```
0 < c rtotpwr<cr> 'get total power 
0<cr> 'responds parameter ok
-87<cr>
Total power is -87 dBm
```
### **AUTOSDSNGL (Auto Scrambling Detection Single)**

This command starts the auto scrambling detection single.

**Example:**  $\text{cmd} \text{<} \text{cm}$ 

 $0 < c r$ 

autosdsngl<cr>
'start auto scrambling detection single 0<cr> **'responds parameter ok** 

### **AUTOSDMUL (Auto Scrambling Detection Multiple)**

This command starts the auto scrambling detection multiple.

**Example:** 

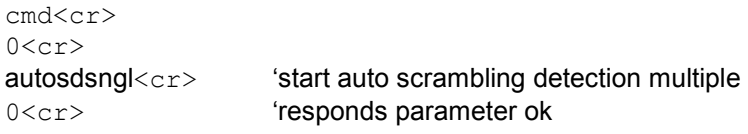

# **CPICHEIRAT (P-CPICH Ec/Io)**

This command retrieves the CPICH Ec/Io measurement result for WCDMA measurements. Unit is dB.

Example: **Example:**  $qet < cr$ 

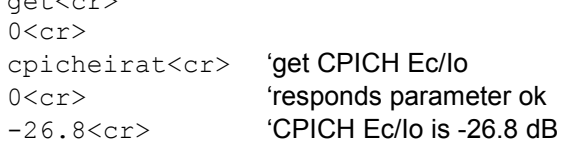

# **PCCPCHEIRAT (P-CCPCH Ec/Io)**

This command retrieves the P-CCPCH Ec/Io measurement result for WCDMA measurements. Unit is dB.

Example: **Example:**  $qet < cr$ 

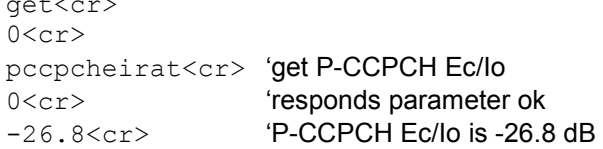

# **Programming Examples**

The following examples are code snippets in Visual Basic (VB6).

#### **Initialize Communication with R&S FSH**

```
Public Function FSHInit(ByVal Port As Integer, ByVal Speed As Long, 
                                              Optional ByVal ErrorCode As String) As Boolean 
Rem Initialize communication with FSH 
Rem Return TRUE if device initialization was successful 
Rem Return FALSE otherwise e.g. the device was not found 
With MainForm.FSHCommC 
    .CommPort = Port 
    .Settings = Trim\ (Str\ (Speed)) + ", N, 8,1"
    .InBufferSize = 1000 
    .PortOpen = True 
    .InBufferCount = 0 
End With 
InBuffer = vbNullString
```
End Function

'-------------------------------------------

#### **Poll R&S FSH until <cr> received**

```
Public Function PollFSH() As String 
Dim CrPos As Long 
With MainForm.FSHCommC 
    Do 
        InBuffer = InBuffer + .Input 
        DoEvents 
       CrPos = InStr(1, InBuffer, vbCr) 
    Loop Until Creos > 0
    PollFSH = Left$(InBuffer, CrPos - 1) 
    InBuffer = Mid$(InBuffer, CrPos + 1) 
End With 
End Function
```
'-------------------------------------------

#### **Send CMD Command to R&S FSH**

Public Function FSHCmd(ByVal Command As String) As Boolean

```
Dim TempError As Integer 
InBuffer = vbNullString 
FSHCmd = False 
With MainForm.FSHCommC 
    . Output = "cmd" + vbcrTempError = Val(PollFSH) 
    If TempError = 0 Then 
        .Output = Command + vbCr 
        TempError = Val(PollFSH) 
        If TempError = 0 Then 
            FSHCmd = True 
        Else 
            DebugMsg "CMD error" + Str(TempError) + " for command <" + Command + ">" 
        End If 
    Else 
        DebugMsg "CMD error" + Str(TempError) + " for command <" + Command + ">" 
    End If 
End With 
End Function 
'-------------------------------------------
```
#### **Send SET Command to R&S FSH**

Public Function FSHSet(ByVal Command As String) As Boolean

```
Dim TempError As Integer 
InBuffer = vbNullString 
FSHSet = False 
With MainForm.FSHCommC 
    .Output = "set" + vbCr 
    TempError = Val(PollFSH) 
    If TempError = 0 Then 
        .Output = Command + vbcrTempError = Val(PollFSH) 
       If TempError = 0 Then 
            FSHSet = True 
        Else 
            ErrorMsg "SET error" + Str(TempError) + " for command <" + Command + ">" 
        End If 
    Else 
        ErrorMsg "SET error" + Str(TempError) + " for command <" + Command + ">" 
    End If 
End With 
End Function
```
'-------------------------------------------

#### **Send GET Command to R&S FSH and Read Response**

Public Function FSHGet(ByVal Command As String, ByRef Buffer As String) As Boolean

```
Dim TempError As Integer 
InBuffer = vbNullString 
FSHGet = False 
With MainForm.FSHCommC 
    .Output = "get" + vbcrTempError = Val(PollFSH) 
    If TempError = 0 Then 
         .Output = Command + vbCr 
        TempError = Val(PollFSH) 
        If TempError = 0 Then 
            Sleep 50 
            Buffer = PollFSH 
            FSHGet = True 
        Else 
            ErrorMsg "GET error" + Str(TempError) + " for command <" + Command + ">" 
        End If 
    Else 
        ErrorMsg "GET error" + Str(TempError) + " for command <" + Command + ">" 
    End If 
End With 
End Function 
               '-------------------------------------------
```
### **Example: Program Instrument Setup**

```
Private Sub FSHSetup () 
Dim Buffer As String 
FSHCmd "REMOTE" ' Set FSH to Remote State<br>FSHGet "IDN?", Buffer ' Query instrument ID
FSHGet "IDN?", Buffer<br>FSHCmd "PRESET"
FSHCmd "PRESET" ' Preset FSH settings<br>FSHSet "FREO, 950E6" ' Set Center Frequenc
FSHSet "FREQ, 950E6" ' Set Center Frequency to 950 MHz<br>FSHSet "SPAN, 5E6" ' Set Span to 5 MHz
FSHSet "SPAN, 5E6" ' Set Span to 5 MHz<br>FSHCmd "LOCAL" ' Return to Local M
                                          ' Return to Local Mode
End Sub 
 '-------------------------------------------
```
#### **Read Binary Trace Data from R&S FSH**

Public Function FSHGetTraceBin(ByRef Values() As Long) As Boolean

```
Dim InBuffer As String 
Dim TempError As Integer 
InBuffer = vbNullString 
FSHGetTraceBin = False 
With MainForm.FSHCommC 
    .Output = "GET" + vbcrTempError = Val(PollFSH)
    If TempError = 0 Then 
        .Output = "TRACEBIN" + vbCr 
        TempError = Val(PollFSH) 
        If Temperature = 0 Then<br>InBuffer = PollFSHBin(1205)
                                                                        ' 4 x 301 bins with 4 bytes
            AsString.Buffer = StrConv(InBuffer, vbFromUnicode) 
            LSet AsValues = AsString 
             Values = AsValues.SValues 
            ReDim Preserve Values(0 To 300) 
            FSHGetTraceBin = True 
        Else 
            ErrorMsg "GET error" + Str(TempError) + " for command <TRACEBIN>" 
        End If 
    Else 
        ErrorMsg "GET error" + Str(TempError) + " for command <TRACEBIN>" 
    End If 
End With 
End Function
```
'-------------------------------------------

#### **Poll Input Buffer until Number of Bytes are Received**

Public Function PollFSHBin(ByVal BufferLen As Long) As String

```
With MainForm.FSHCommC 
    D<sub>O</sub>InBuffer = InBuffer + .Input 
        DoEvents 
        DebugMsg "BIN-BUFFER-LEN: " + Str(Len(InBuffer)) 
    Loop Until Len(InBuffer) >= BufferLen 
    PollFSHBin = Left$(InBuffer, BufferLen) 
    InBuffer = Mid$(InBuffer, BufferLen + 1) 
End With
```
End Function

Dim CrPos As Long